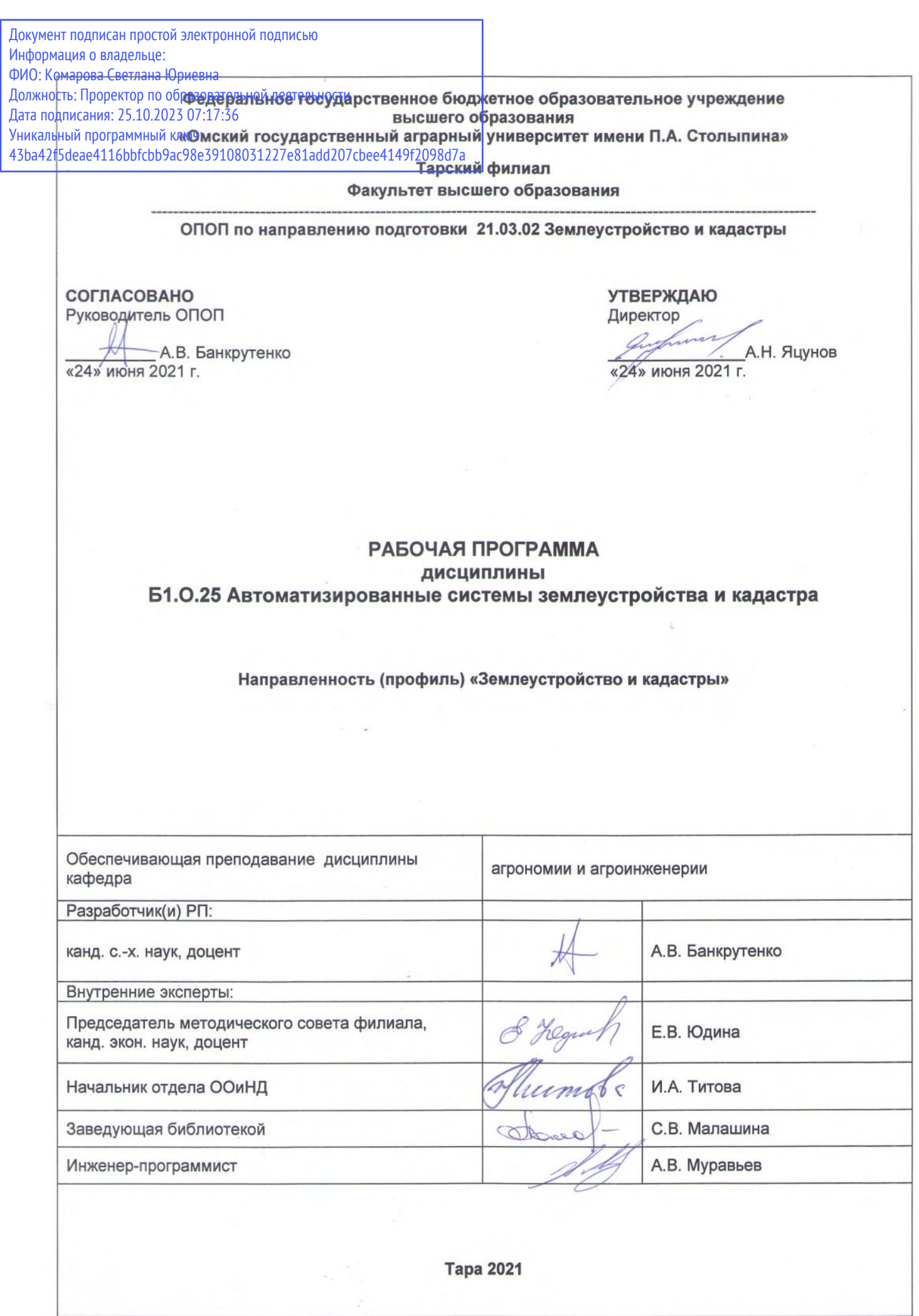

 $\overline{\mathbb{R}}$ 

#### **1. ОСНОВАНИЯ ДЛЯ ВВЕДЕНИЯ ДИСЦИПЛИНЫ, ЕЕ СТАТУС**

#### **1.1 Основания для введения дисциплины в учебный план:**

**-** Федеральный государственный образовательный стандарт высшего образования по направлению<br>подготовки бакалавра 21.03.02 Землеустройство и кадастры (квалификация (степень) «бакалавр»), (квалификация (степень) «бакалавр»), утверждённый приказом Министерства образования и науки от 12 августа 2020 г. № 978;

- основная профессиональная образовательная программа подготовки бакалавра по направлению 21.03.02 Землеустройство и кадастры, профиль «Землеустройство и кадастры»

#### **1.2 Статус дисциплины в учебном плане:**

- относится к обязательной части Блока 1 «Дисциплины (модули)» ОПОП.
- является дисциплиной обязательной для изучения.

**1.3** В рабочую программу дисциплины в установленном порядке могут быть внесены изменения и дополнения, осуществляемые в рамках планового ежегодного и ситуативного совершенствования, которые отражаются в п.9 рабочей программы.

#### **2. ЦЕЛЕВАЯ НАПРАВЛЕННОСТЬ И ПЛАНИРУЕМЫЕ РЕЗУЛЬТАТЫ ОБУЧЕНИЯ ПО ДИСЦИПЛИНЕ. ЛОГИЧЕСКИЕ И СОДЕРЖАТЕЛЬНО-МЕТОДИЧЕСКИЕ ВЗАИМОСВЯЗИ ДИСЦИПЛИНЫ С ДРУГИМИ ДИСЦИПЛИНАМИ И ПРАКТИКАМИ В СОСТАВЕ ОПОП**

**2.1** Процесс изучения дисциплины в целом направлен на подготовку обучающегося к решению задач профессиональной деятельности следующих типов:

- технологический;
- проектный.

к решению им профессиональных задач, предусмотренных федеральным государственным образовательным стандартом высшего образования (ФГОС ВО) по направлению подготовки, а также ОПОП ВО университета, в рамках которой преподаётся данная дисциплина.

**Цель дисциплины** – обеспечить знание общих методов анализа, умений и навыков проектирования и эксплуатации автоматизированных систем, операций накоплений, обработки и хранения землеустроительной информации, подготовки ее к виду, необходимому для расчетов с использованием пакетов прикладных программ, ввода и вывода информации, перевода в картографическую форму количественной информации, характеризующей структуру, динамику и взаимосвязи экономических явлений и землеустроительных процессов.

#### **2.2 Перечень компетенций с указанием этапов их формирования в результате освоения дисциплины:**

В результате освоения дисциплины обучающийся должен обладать следующими компетенциями:

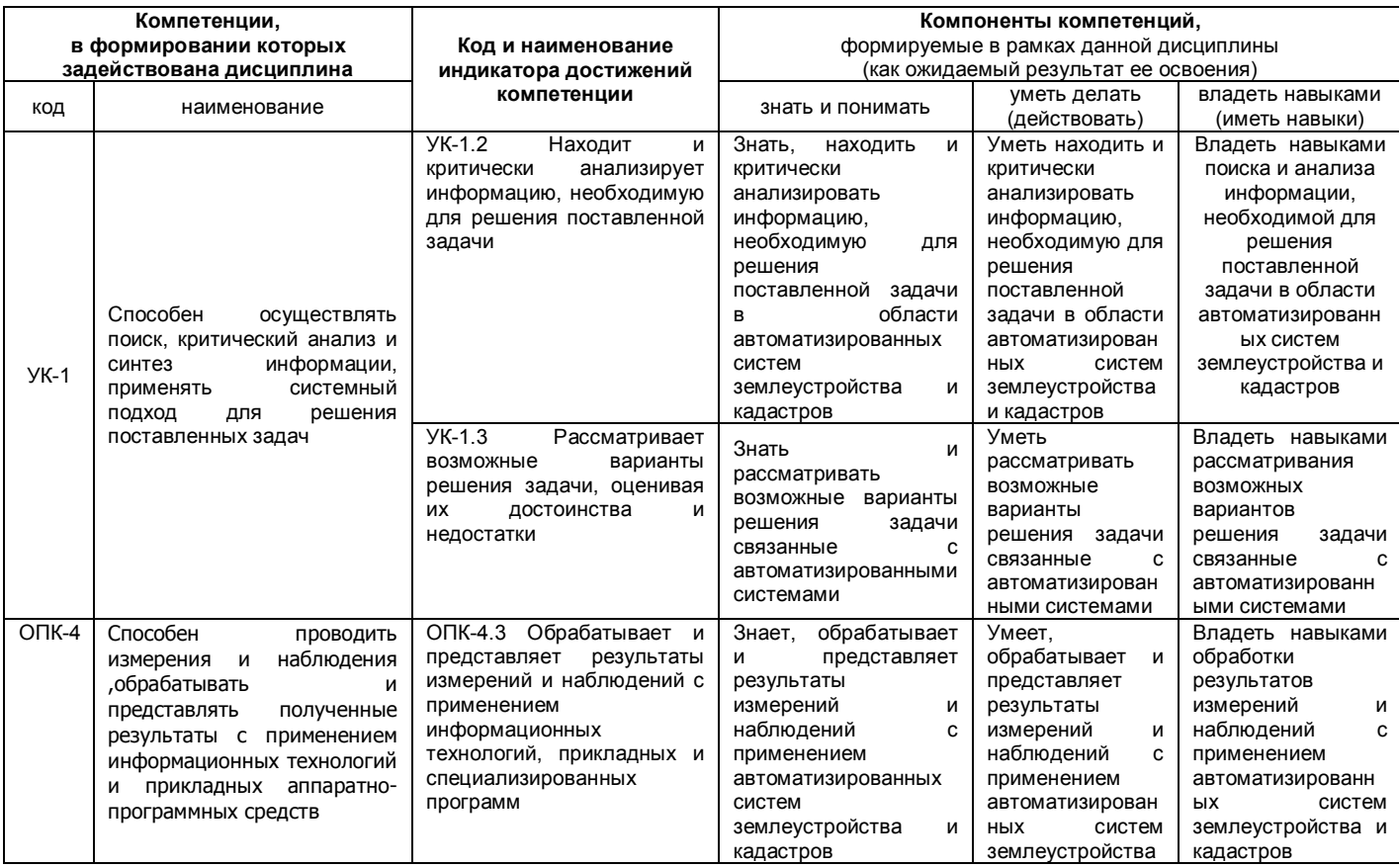

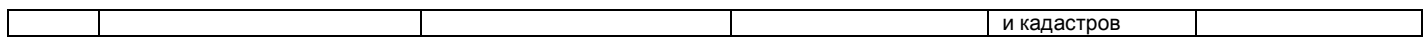

*1 В случае отсутствия примерной программы данный пункт не прописывается. 1 В случае если дисциплина является дисциплиной по выбору обучающегося, то пишется следующий текст:* 

*- относится к дисциплинам по выбору;*

*- является обязательной для изучения, если выбрана обучающимся.*

### 2.3. Описание показателей, критериев и этапов формирования компетенций в рамках дисциплины

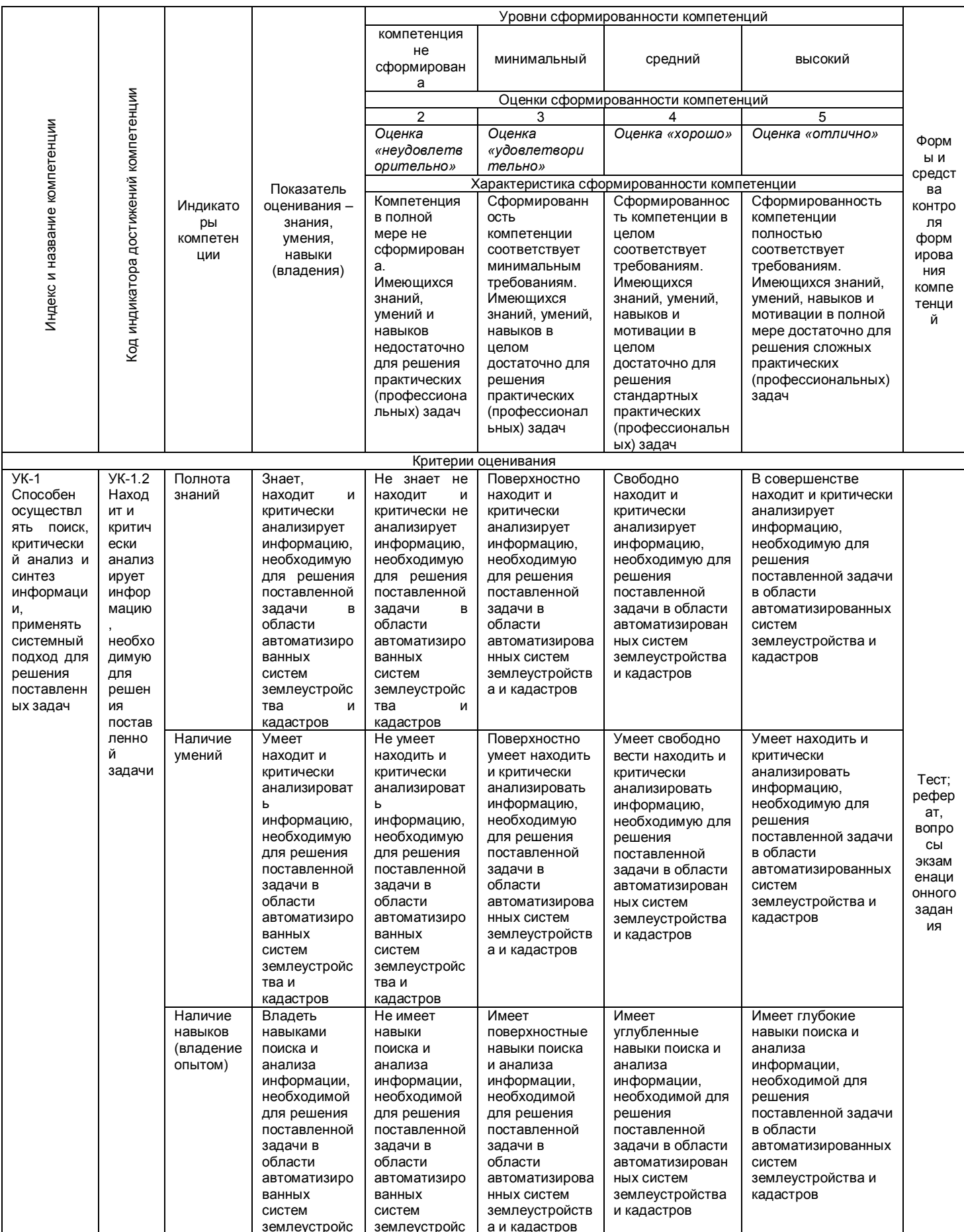

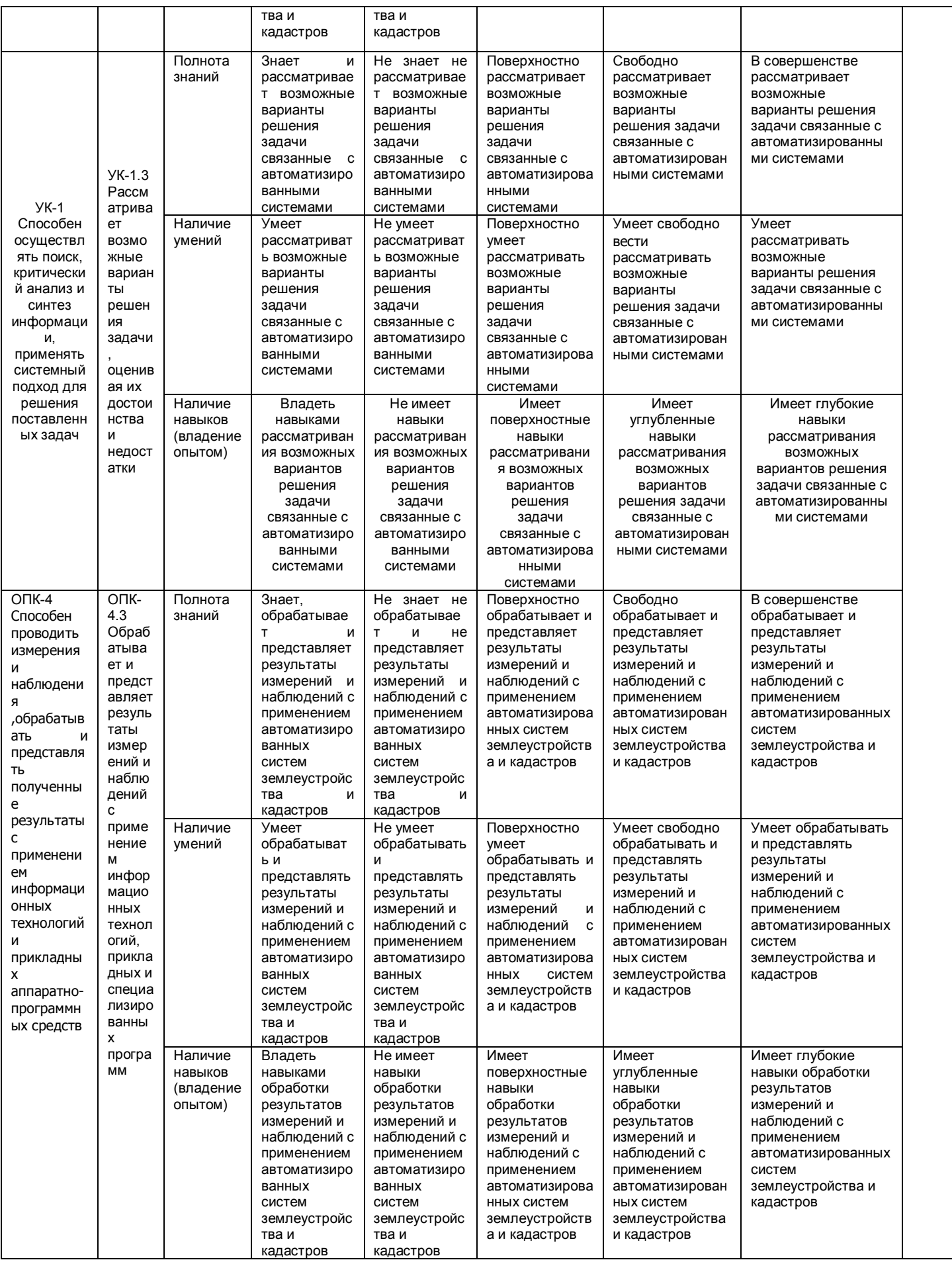

#### 2.4 Логические и содержательные взаимосвязи дисциплины с другими дисциплинами И практиками в составе ОПОП

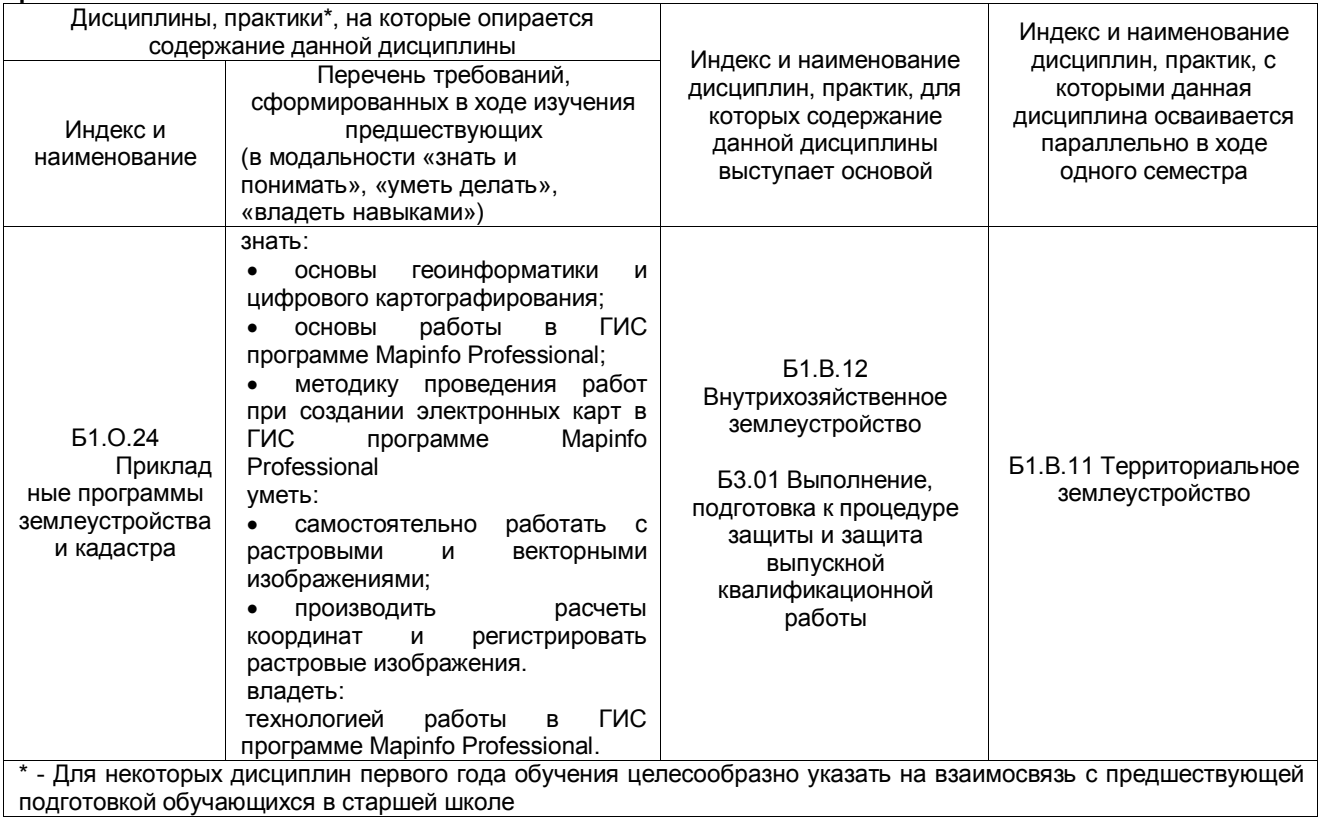

#### 2.5 Формы методических взаимосвязей дисциплины с другими дисциплинами и практиками в составе ОПОП

В рамках методической работы применяются следующие формы методических взаимосвязей:

- учёт содержания предшествующих дисциплин при формировании рабочей программы последующей дисциплины.

- согласование рабочей программы предшествующей дисциплины ведущим преподавателем последующей дисциплины;

- совместное обсуждение ведущими преподавателями предшествующей и последующей дисциплин результатов входного тестирования по последующей дисциплине;

- участие ведущего преподавателя последующей дисциплины в процедуре приёма экзамена по предыдущей.

#### 2.6 Социально-воспитательный компонент дисциплины

В условиях созданной вузом социокультурной среды в результате изучения дисциплины: формируются мировоззрение и ценностные ориентации обучающихся; интеллектуальные умения, научное мышление; способность использовать полученные ранее знания, умения, навыки, развитие творческих начал.

Воспитательные задачи реализуются в процессе общения преподавателя с обучающимися, в использовании активных методов обучения, побуждающих обучающихся проявить себя в совместной деятельности, принять оценочное решение. Коллективные виды деятельности способствуют приобретению навыков работы в коллективе, умения управления коллективом. Самостоятельная работа способствует выработке у обучающихся способности принимать решение и навыков самоконтроля.

Через связь с НИРО, осуществляемой во внеучебное время, социально-воспитательный компонент ориентирован на:

1) адаптацию и встраивание обучающихся в общественную жизнь ВУЗа, укрепление межличностных связей и уверенности в правильности выбранной профессии;

2) проведение систематической и целенаправленной профориентационной работы, формирование творческого, сознательного отношения к труду:

3) формирование УК, укрепление личных и групповых ценностей, общественных ценностей, ценности непрерывного образования:

4) гражданско-правовое воспитание личности:

5) патриотическое воспитание обучающихся, формирование модели профессиональной этики, культуры экономического мышления, делового общения.

Объединение элементов образовательной и воспитательной составляющей дисциплины способствует формированию общекультурных, общепрофессиональных и профессиональных компетенций выпускников, компетенций социального взаимодействия, самоорганизации и самоуправления, системно-деятельностного характера, создает условия, необходимые для всестороннего развития личности.

#### **3. СТРУКТУРА И ТРУДОЕМКОСТЬ ДИСЦИПЛИНЫ**

Дисциплина изучается в 5 семестре 3 курса обучающимися очной формы обучения. Продолжительность семестра 12 5/6 недель.

Дисциплина изучается в 5, 7 семестрах на 3, 4 курсе обучающимися заочной формы обучения.

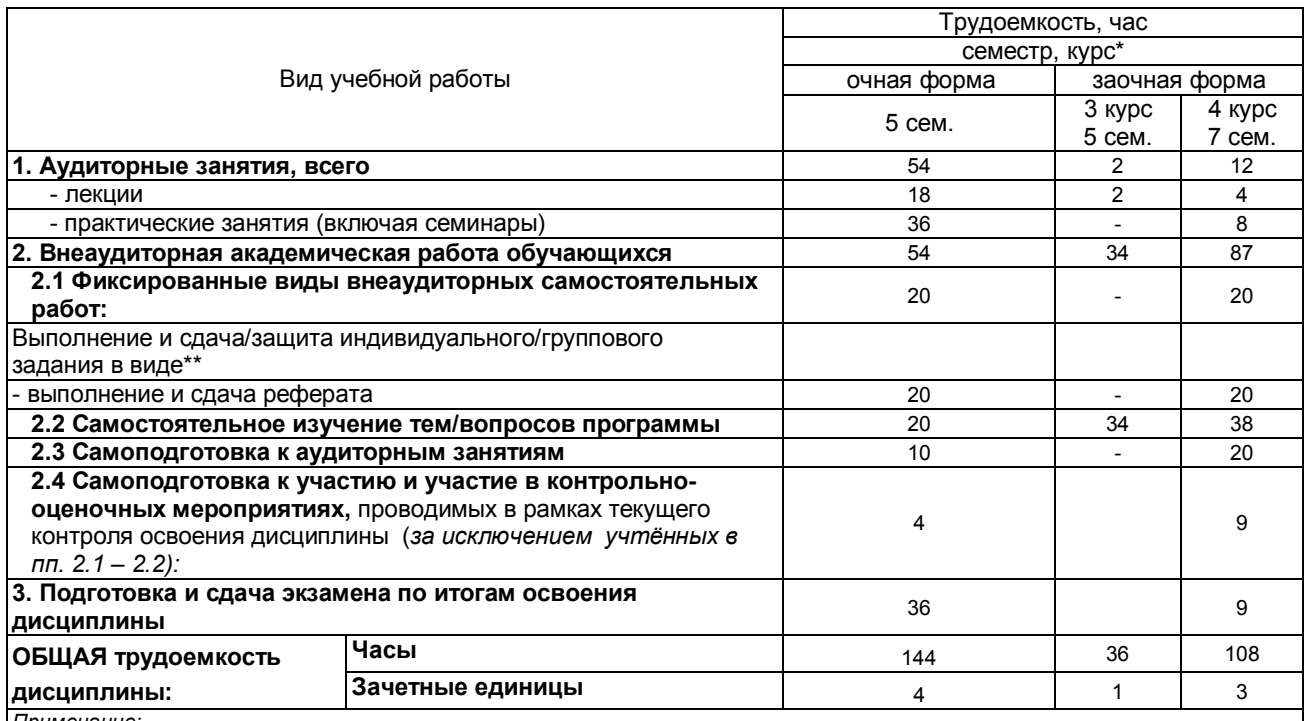

*Примечание:*

\* – *семестр* – для очной и очно-заочной формы обучения, *курс* – для заочной формы обучения;

\*\* – КР/КП, реферата/эссе/презентации, контрольной работы (для обучающихся заочной формы обучения), расчетно-

графической (расчетно-аналитической) работы и др.;

# 4. СОДЕРЖАТЕЛЬНАЯ СТРУКТУРА ДИСЦИПЛИНЫ<br>4.1. Укрупнённая содержательная структура дисциплины<br>и общая схема её реализации в учебном процессе

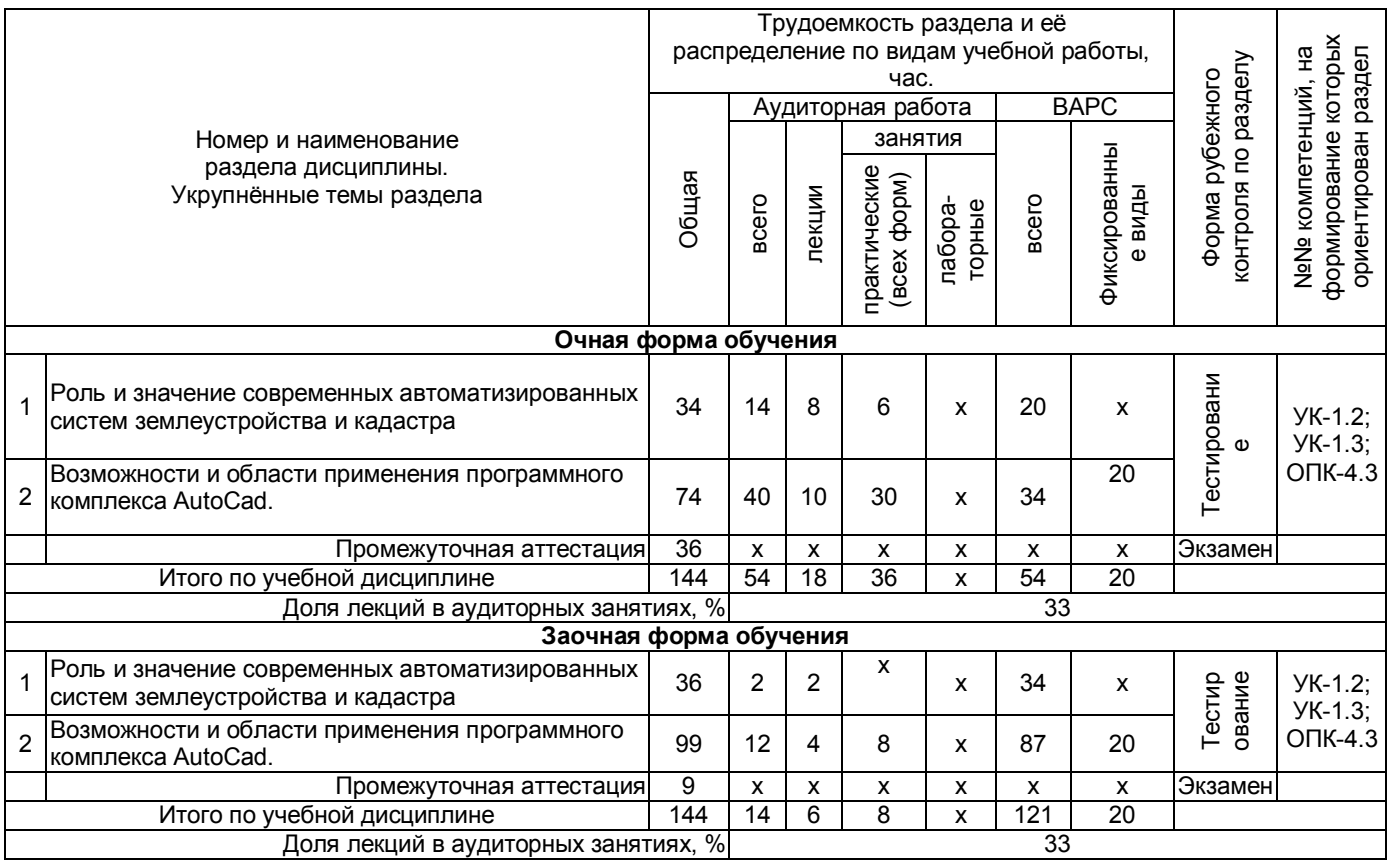

#### **4.2. Лекционный курс. Примерный тематический план чтения лекций по разделам дисциплины**

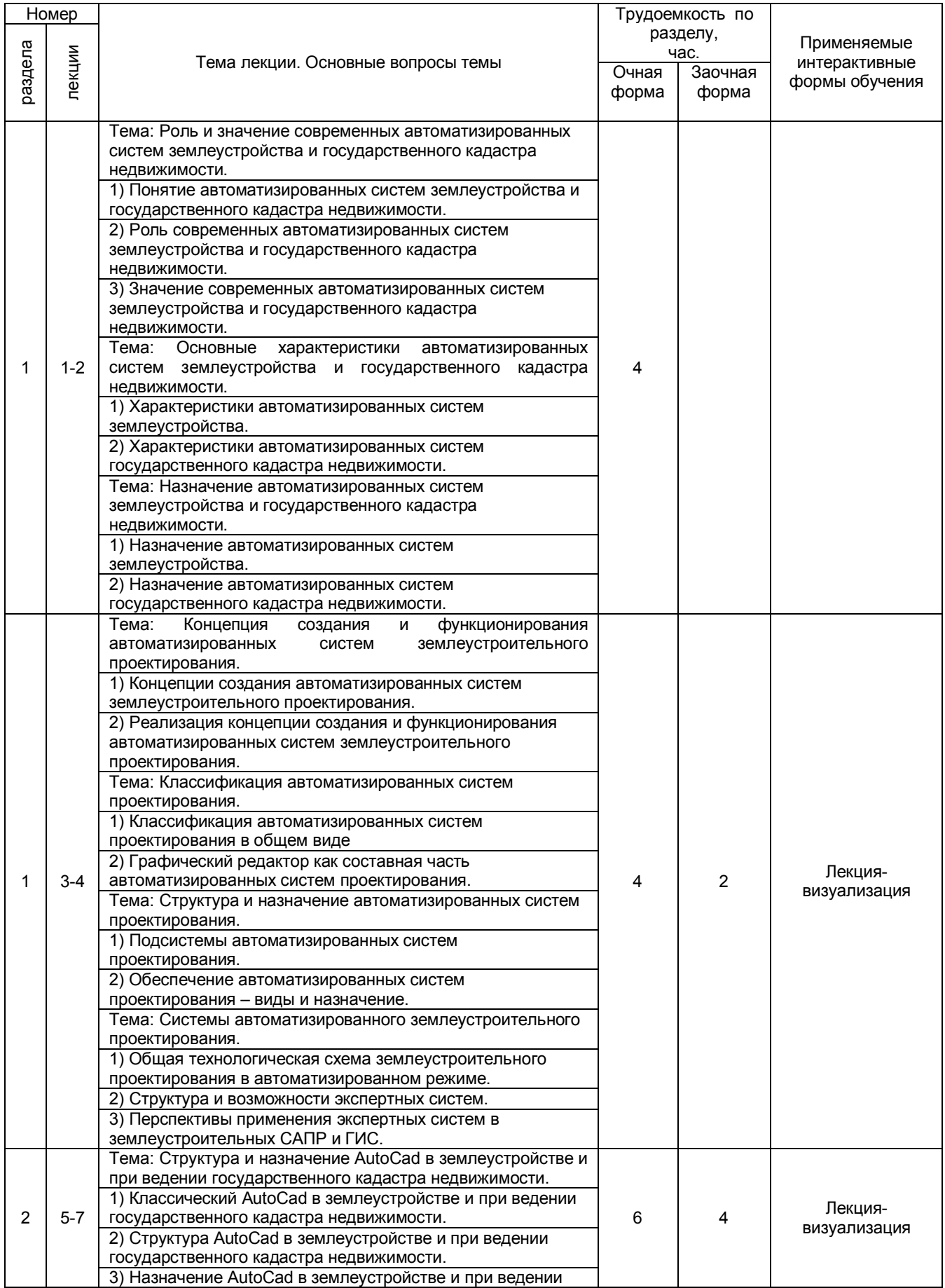

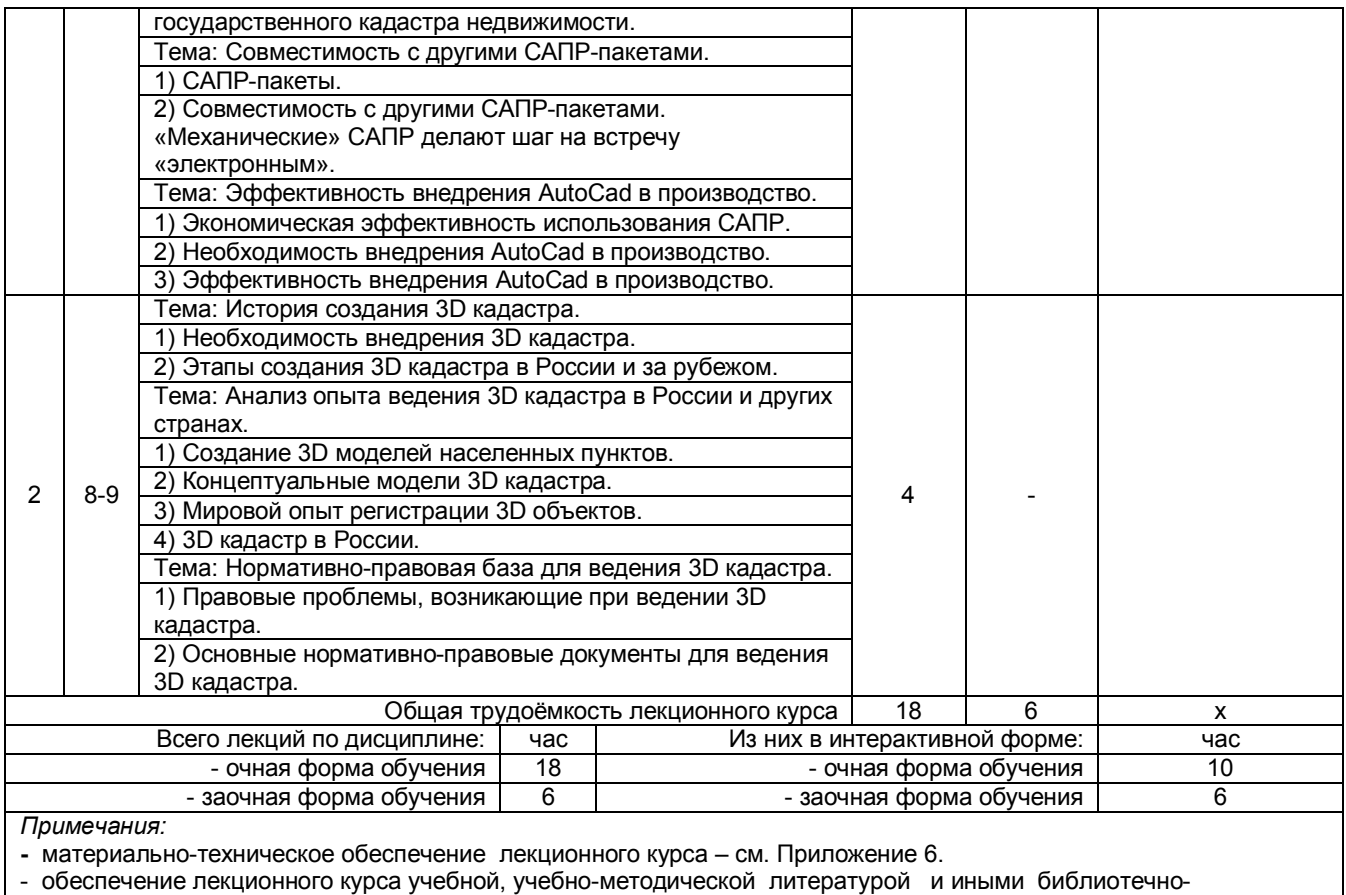

информационными ресурсами и средствами обеспечения образовательного процесса – см. Приложения 1 и 2

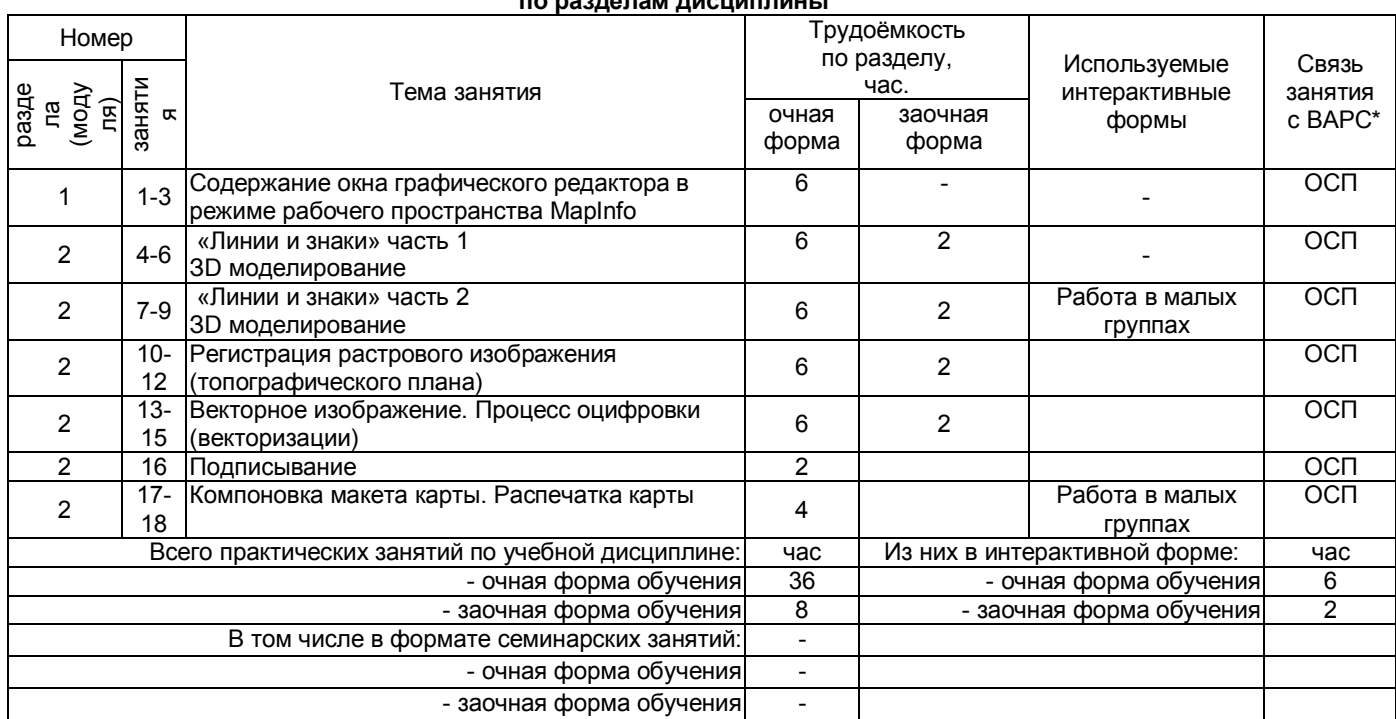

# 4.3. Примерный тематический план практических занятий

\* Условные обозначения:

ОСП - предусмотрена обязательная самоподготовка к занятию; УЗ СРС - на занятии выдаётся задание на конкретную ВАРС: ПР СРС - занятие содержательно базируется на результатах выполнения обучающимися конкретной BAPC:

Примечания:

й материально-техническое обеспечение практических занятий – см. Приложение 6

- обеспечение практических занятий учебной, учебно-методической литературой и иными библиотечно-

информационными ресурсами и средствами обеспечения образовательного процесса - см. Приложения 1 и 2

#### 4. 4 Лабораторный практикум. Примерный тематический план лабораторных занятий по разделам дисциплины

не предусмотрено

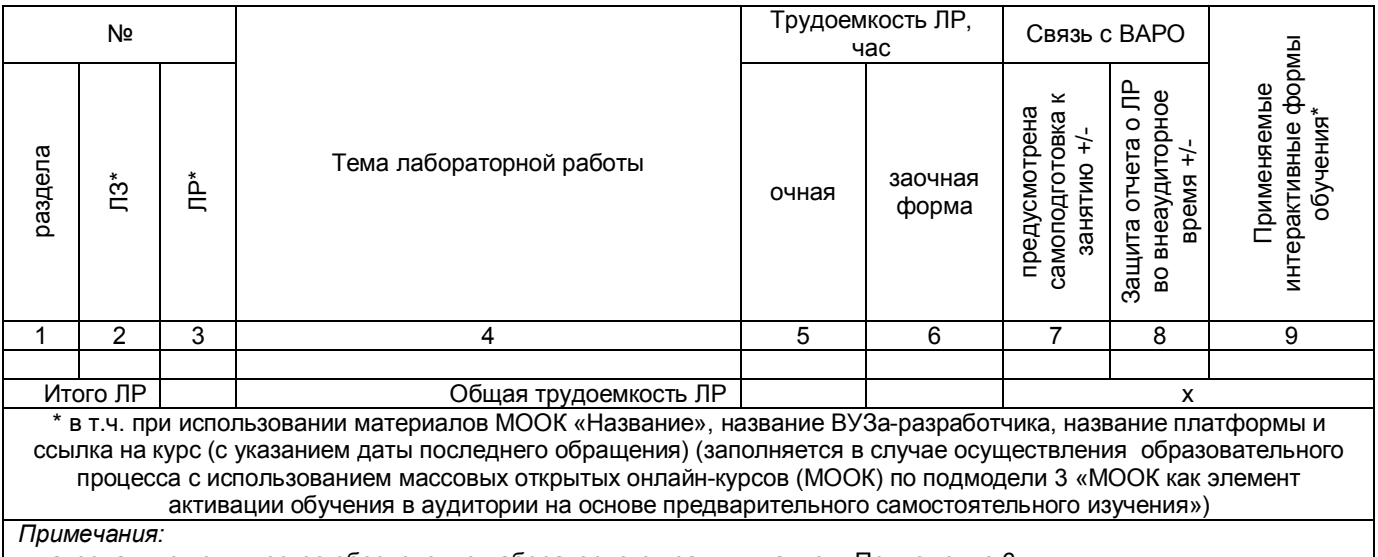

й материально-техническое обеспечение лабораторного практикума – см. Приложение 6:

- обеспечение лабораторного практикума учебной, учебно-методической литературой и иными библиотечно-

информационными ресурсами и средствами обеспечения образовательного процесса - см. Приложения 1 и 2.

#### **5. ПРОГРАММА**

#### **ВНЕАУДИТОРНОЙ АКАДЕМИЧЕСКОЙ РАБОТЫ ОБУЧАЮЩИХСЯ ПО ДИСЦИПЛИНЕ**

#### **5.1 Фиксированные виды внеаудиторных самостоятельных работ**

#### **5.1.1 Выполнение и защита (сдача) курсового проекта (работы) по дисциплине**

*Не предусмотрено*

#### **5.2.1 Выполнение и сдача реферата**

Разделы учебной дисциплины, усвоение которых обучающимися сопровождается или завершается подготовкой реферата:

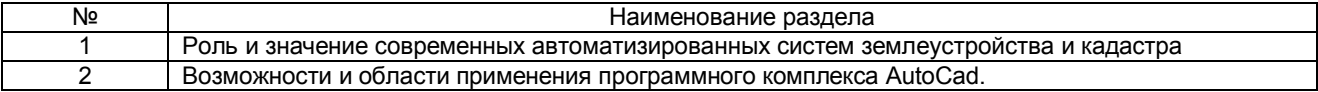

#### **5.2.2 Перечень примерных тем рефератов**

- 1. Функциональные возможности САПР
- 2. Системы автоматизированной обработки и картографирования данных<br>3. Исследование функциональных возможностей современных САПР для
- 3. Исследование функциональных возможностей современных САПР для ведения трехмерного кадастра
- 4. Применение автоматизированных систем проектирования для изучения окружающей среды
- 5. Сравнительный анализ систем автоматизированного проектирования
- 6. Классификация САПР
- 7. Программные продукты для автоматизированного дешифрирования аэрокосмической информации
- 8. Примеры реализации САПР<br>9. Система автоматизированно
- 9. Система автоматизированного проектирования AutoCAD Civil 3D
- 10. Система автоматизированного проектирования Microstation
- 11. Глобальные, международные и национальные информационные программы
- 12. Анализ исходной информации и ее представление
- 13. 3D кадастр на современном этапе развития в России
- 14. Нормативно-правовая основа ведения 3D кадастра в России
- 15. Нормативно-правовая основа ведения 3D кадастра за рубежом
- 16. Программное обеспечение, применяемое для обработки данных ведения кадастра застроенных территорий
- 17. Обзор реализация современного проекта «Создание модели трехмерного кадастра недвижимости в России»
- 18. Развитие облачных технологий CAD в России
- 19. Выбор концепции работы над проектами в CAD системах
- 20. Технологии Autodesk в фильмах
- 21. Карты Bing для AutoCAD Map 3D и Civil 3D
- 22. Решение Autodesk для комплексного проектирования инфраструктуры от концепции до эксплуатации
- 23. Применение технологий лазерного сканирования и цифровой аэрофотосъемки для построения трехмерных моделей инфраструктурных объектов
- 24. Широкоформатная печать из AutoCAD: как «облака» помогут упростить и «мобилизовать» процесс печати
- 25. Экономическая эффективность внедрения САПР в кадастровой производство

### **5.2.3 Информационно-методическое и материально-техническое обеспечение процесса выполнения реферата**<br>е процесса выполнения

1) Материально-техническое обеспечение процесса выполнения реферата (эссе/ электронной презентации/ доклада) – см. Приложение 6.

2) Обеспечение процесса выполнения реферата (эссе/электронной презентации/ доклада) учебной, учебно-методической литературой и иными библиотечно-информационными ресурсами и средствами обеспечения образовательного процесса – см. Приложение 1, 2, 3.

**5.2.4** Типовые контрольные задания или иные материалы, необходимые для оценки знаний, умений и навыков и (или) опыта деятельности, характеризующих этапы формирования компетенций в процессе освоения образовательной программы; методические материалы, определяющие процедуры оценивания знаний, умений, навыков и (или) опыта деятельности, характеризующие этапы формирования компетенций представлены в Приложении 9 «Фонд оценочных средств по дисциплине (полная версия)».

#### **ШКАЛА И КРИТЕРИИ ОЦЕНИВАНИЯ**

#### Выполнение реферата оценивается по шкале «зачтено» и «не зачтено»

- оценка «зачтено» выставляется, если все вопросы реферата раскрыты в полном объеме в соответствии с требованиями программы дисциплины, в процессе собеседования по реферата обучающийся проявляет свободное ориентирование по вопросам темы, отвечает на основные вопросы по теме;

- оценка «не зачтено» выставляется, если ответы на вопросы реферата неполные, либо изложены с ошибками, обучающийся не ориентируется по вопросам темы при собеседовании и затрудняется дать ответы на заданные преподавателем вопросы.

#### **5.1.3 Перечень заданий для контрольных работ обучающихся заочной формы обучения**

*Не предусмотрено*

#### **5.2 Самостоятельное изучение тем**

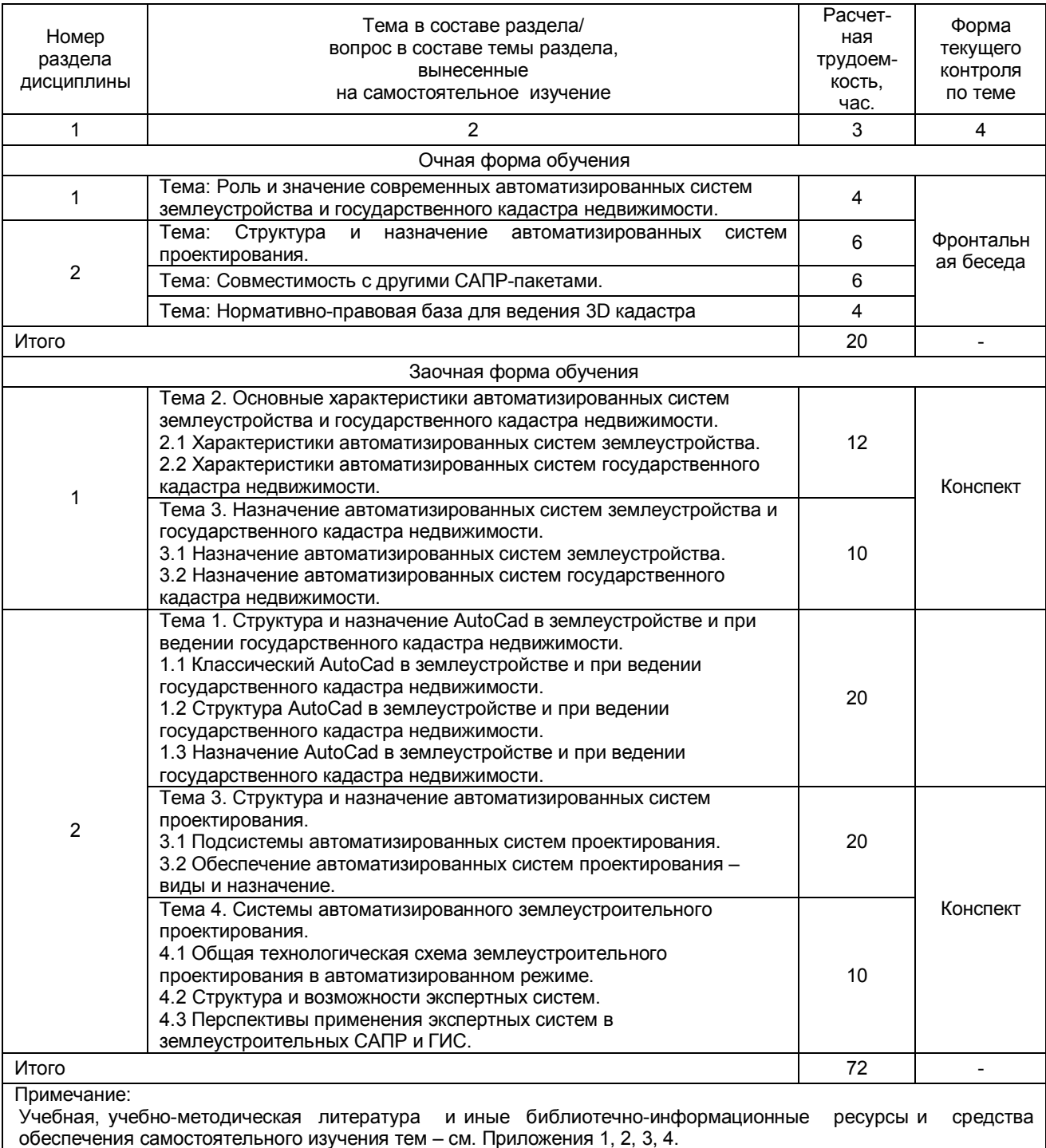

#### **ШКАЛА И КРИТЕРИИ ОЦЕНИВАНИЯ самостоятельного изучения темы**

Самостоятельное изучение тем оценивается по шкале «Зачтено» и «Не зачтено».

- оценка «зачтено» выставляется, если обучающийся представил конспект материала в полном объеме в соответствии с требованиями программы дисциплины, в процессе собеседования (опроса) проявляет свободное ориентирование по вопросам темы, отвечает на вопросы преподавателя;

- оценка «не зачтено» выставляется, если обучающийся представил неполный конспект изучения темы, не все вопросы темы в нем освещены, либо не ориентируется по вопросам темы при собеседовании (опросе) и затрудняется дать ответы на заданные преподавателем вопросы.

#### **5.3 Самоподгототовка к аудиторным занятиям (кроме контрольных занятий)**

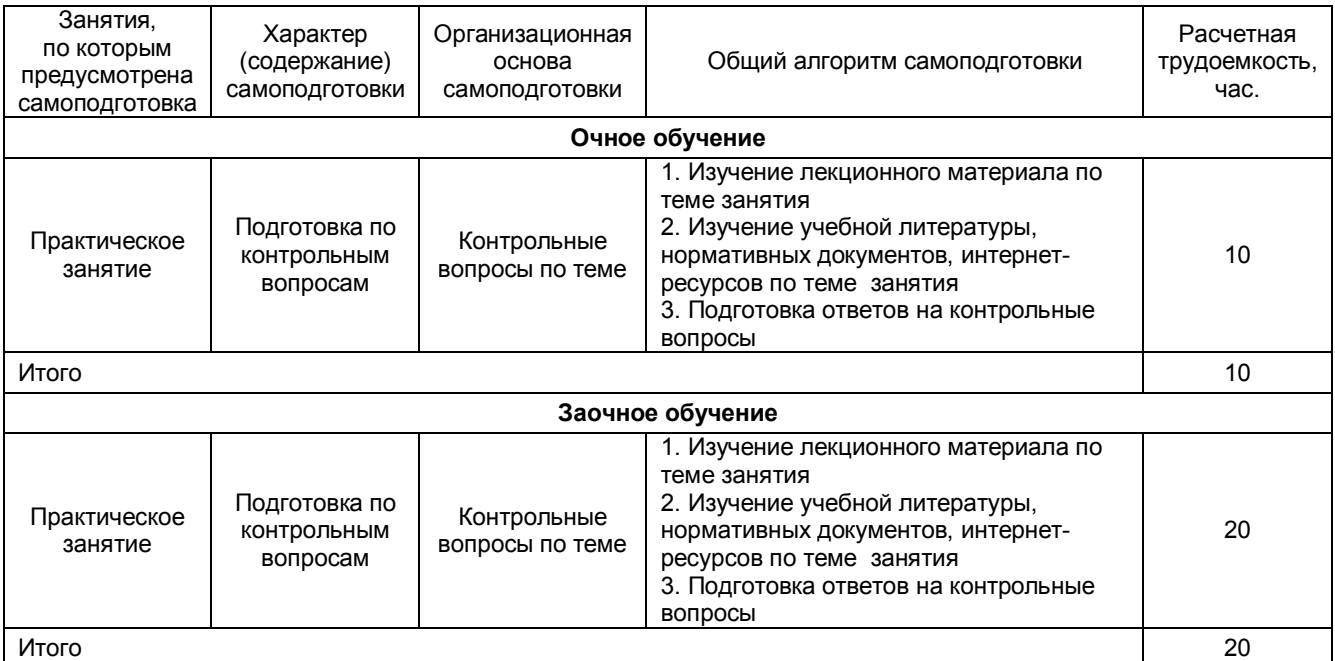

#### **ШКАЛА И КРИТЕРИИ ОЦЕНИВАНИЯ**

«Зачтено» - имеется конспект по теме практического занятия, обучающийся знает методику выполнения заданий, отвечает на контрольные вопросы;

«Не зачтено» - отсутствует конспект по теме практического занятия, обучающийся не знает методику выполнения заданий, не может ответить на контрольные вопросы или допускает грубые ошибки в ответах.

#### **5.4 Самоподготовка и участие**

#### **в контрольно-оценочных учебных мероприятиях (работах) проводимых в рамках текущего контроля освоения дисциплины**

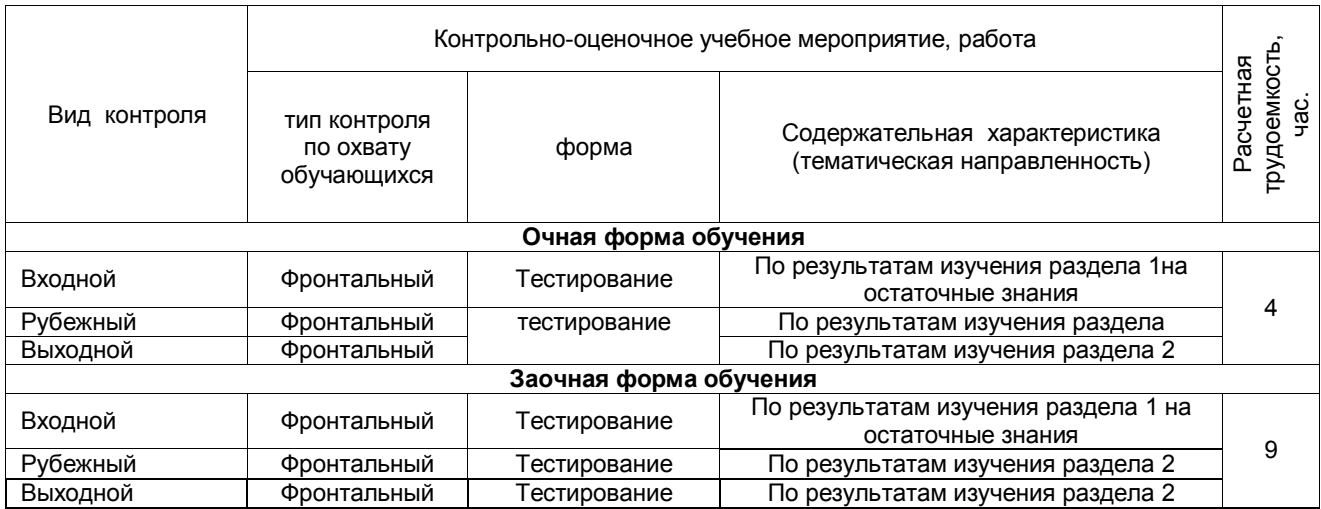

#### **6. ПРОМЕЖУТОЧНАЯ АТТЕСТАЦИЯ ОБУЧАЮЩИХСЯ ПО РЕЗУЛЬТАТАМ ИЗУЧЕНИЯ ДИСЦИПЛИНЫ**

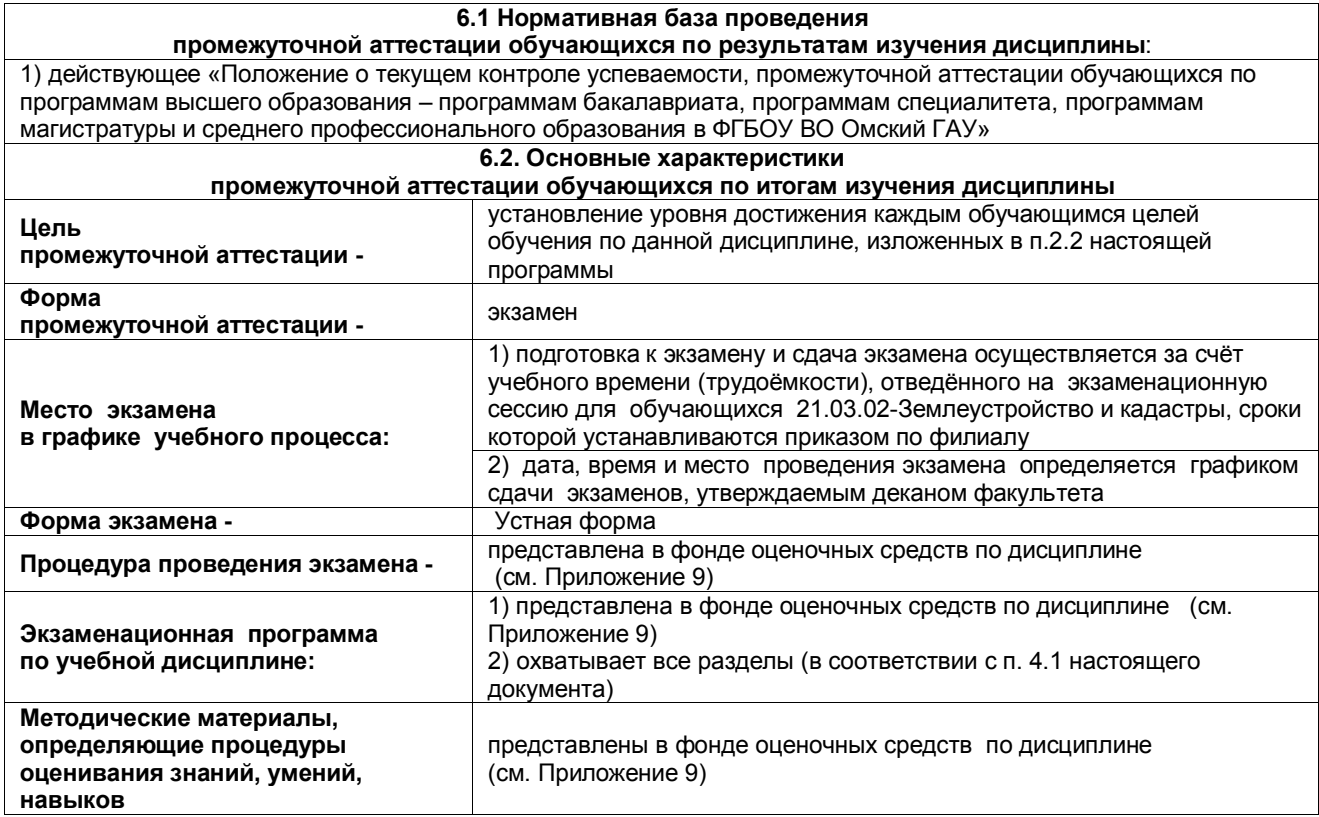

#### **7. ОБЕСПЕЧЕНИЕ УЧЕБНОГО ПРОЦЕССА ПО ДИСЦИПЛИНЕ**

#### **7.1. Библиотечное, информационное и методическое обеспечение учебного процесса по дисциплине**

В соответствии с действующими государственными требованиями для реализации учебного процесса по дисциплине обеспечивающей кафедрой разрабатывается и постоянно совершенствуется учебно-методический .<br>комплекс (УМКД), соответствующий данной рабочей программе. При разработке УМКД кафедра руководствуется установленными университетом требованиями к его структуре, содержанию и оформлению.

Организационно-методическим ядром УМКД являются:

- полная версии рабочей программы дисциплины с внутренними приложениями №№ 1-3, 5, 6, 8;

- фонд оценочных средств по ней ФОС (Приложение 9);

- методические рекомендации для обучающихся по изучению дисциплины и прохождению контрольнооценочных мероприятий (Приложение 4);

- методические рекомендации преподавателям по дисциплине (Приложение 7).

В состав учебно-методического комплекса в обязательном порядке также входят перечисленные в Приложениях 1 и 2 источники учебной и учебно-методической информации, учебные ресурсы и средства наглядности.<br>Припожения 1 и 2

к настоящему учебно-программному документу в обязательном порядке актуализируется на начало каждого учебного года

Электронная версия актуального УМКД, адаптированная для обучающихся, выставляется в информационно-образовательной среде университета.

### **7.2 Информационные технологии, используемые при осуществлении образовательного процесса по дисциплине; соответствующая им информационно-технологическая и компьютерная база**

используемые при осуществлении образовательного процесса по дисциплине и сведения об информационно-технологической и компьютерной базе, необходимой для преподавания и изучения дисциплины, представлены в Приложении 5. Данное приложение в обязательном порядке актуализируются на начало каждого учебного года.

#### **7.3 Материально-техническое обеспечение учебного процесса по дисциплине**

Сведения о материально- технической базе, необходимой для реализации программы дисциплины, представлены в Приложении 6, которое в обязательном порядке актуализируется на начало каждого учебного года

#### **7.4. Организационное обеспечение учебного процесса и специальные требования к нему с учетом характера учебной работы по дисциплине**

Аудиторные учебные занятия по дисциплине ведутся в соответствии с расписанием, внеаудиторная академическая работа организуется в соответствии с семестровым графиком ВАРО и графиками сдачи/приёма/защиты выполненных обучающимся и работ. Консультирование обучающихся, изучающих данную дисциплину, осуществляется в соответствии с графиком консультаций.

#### **7.5 Кадровое обеспечение учебного процесса по дисциплине**

Сведения о кадровом обеспечении учебного процесса по дисциплине представлены в Приложении 8, которое в обязательном порядке актуализируется на начало каждого учебного года.

#### **7.6. Обеспечение учебного процесса по дисциплине для инвалидов и лиц с ограниченными возможностями здоровья**

Организационно-педагогическое, психолого-педагогическое сопровождение обучающихся инвалидов и лиц с ограниченными возможностями здоровья осуществляется на основании соответствующей рекомендации в заключении психолого-медико-педагогической комиссии или индивидуальной программе реабилитации инвалида.

Обучающимся из числа лиц с ограниченными возможностями здоровья и инвалидов в случае необходимости:

 предоставляются печатные и (или) электронные образовательные ресурсы в формах, адаптированных к ограничениям их здоровья;

 учебно-методические материалы для самостоятельной работы, оценочные средства выбираются с учетом их индивидуальных психофизических особенностей;

 разрешается использование технических средств, необходимых им в связи с их индивидуальными особенностями (эти средства могут быть предоставлены университетом или могут использоваться собственные технические средства).

 проведение процедуры оценивания результатов обучения возможно с учетом особенностей нозологий (устно, письменно на бумаге, письменно на компьютере, в форме тестирования и т.п.) при использовании доступной формы предоставления заданий оценочных средств и ответов на задания (в печатной форме увеличенным шрифтом, в форме аудиозаписи, в форме электронного документа, задания зачитываются ассистентом, задания предоставляются с использованием сурдоперевода) с использованием дополнительного времени для подготовки ответа.

Во время проведения занятий в группах, где обучаются инвалиды и обучающиеся с ОВЗ, возможно применение мультимедийных средств, оргтехники, слайд-проекторов и иных средств для повышения уровня восприятия учебной информации обучающимися с различными нарушениями. Для разъяснения отдельных вопросов изучаемой дисциплины преподавателями дополнительно проводятся индивидуальные консультации, в том числе с использованием сети Интернет.

#### **7.7 Обеспечение образовательных программ с частичным применением**

#### **электронного обучения и дистанционных образовательных технологий**

При реализации программы дисциплины могут применяться электронное обучение и дистанционные образовательные технологии.

В случае применения электронного обучения, дистанционных образовательных технологий, обучающимся обеспечивается доступ к современным профессиональным базам данных и информационным справочным системам, состав которых определяется в рабочей программе. В информационно-образовательной среде университета в рамках дисциплин создается электронный обучающий курс, содержащий учебно-методические, теоретические материалы, информационные материалы для самостоятельной работы.

# 8. ЛИСТ РАССМОТРЕНИЙ И ОДОБРЕНИЙ<br>рабочей программы дисциплины Б1.О.25 Автоматизированные системы землеустройства и<br>в составе ОПОП 21.03.02 Землеустройство и кадастры

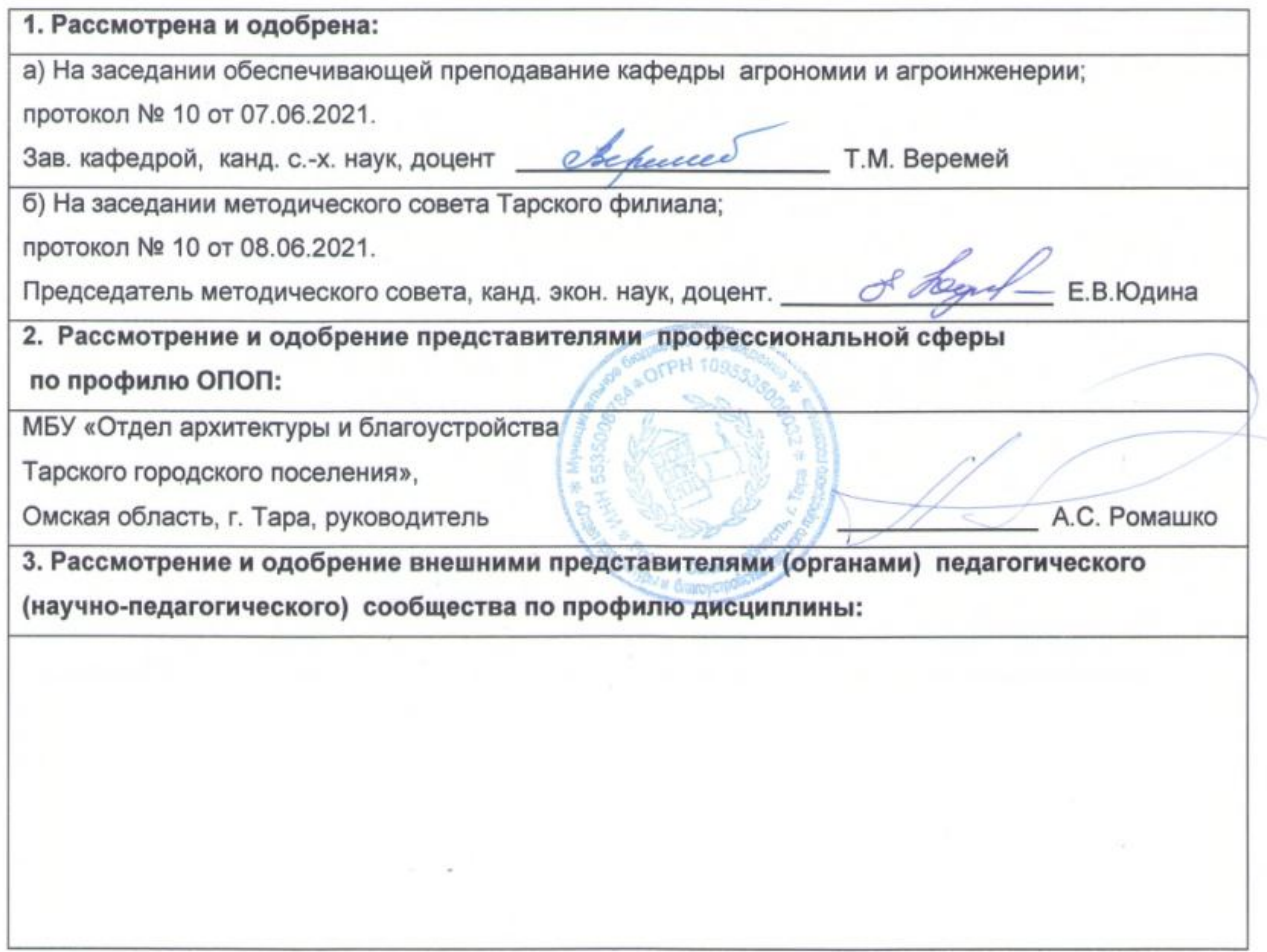

**9. ИЗМЕНЕНИЯ И ДОПОЛНЕНИЯ к рабочей программе дисциплины представлены в приложении 10.**

#### **ПРИЛОЖЕНИЕ 1**

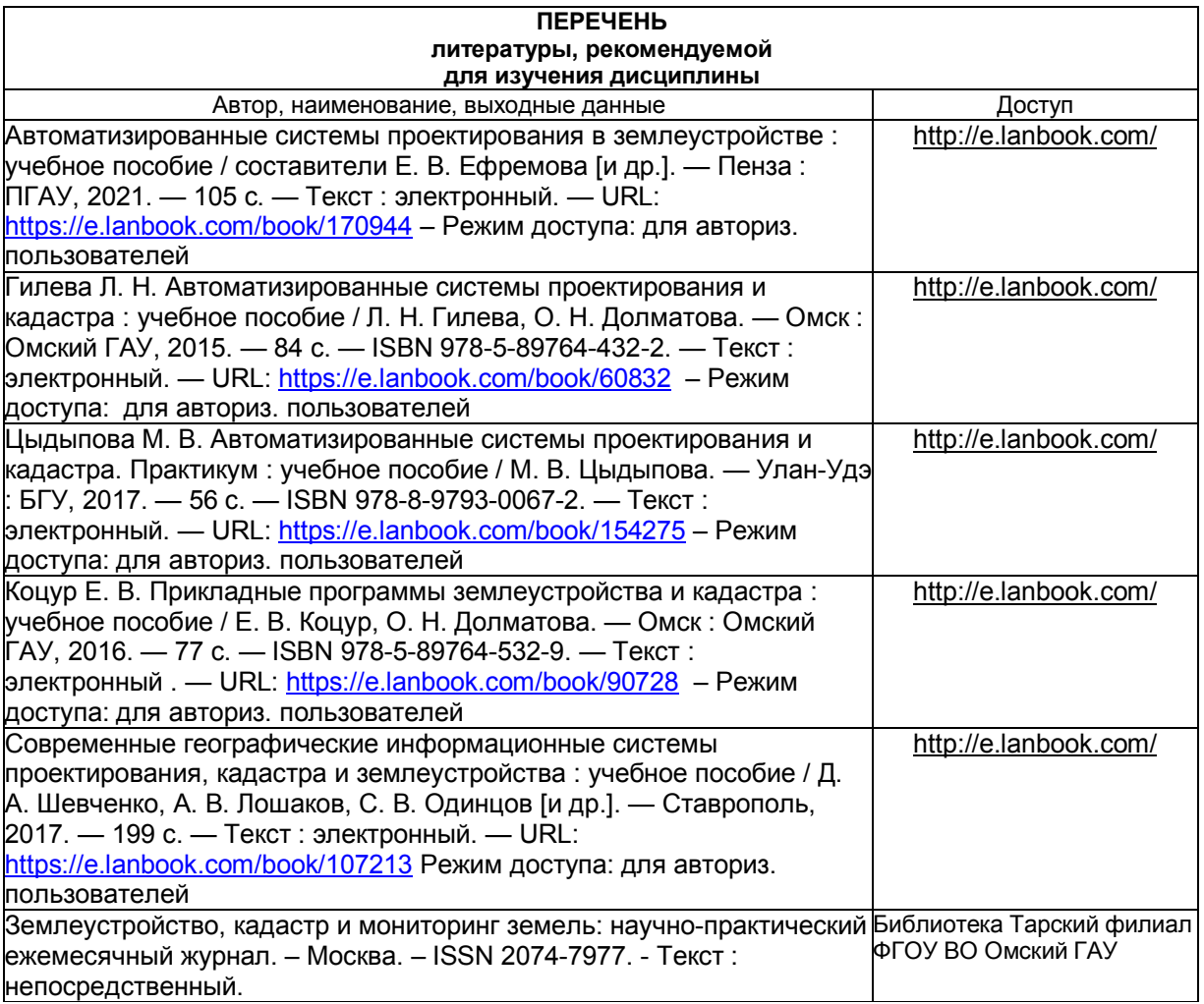

#### **ПЕРЕЧЕНЬ РЕСУРСОВ ИНФОРМАЦИОННО-ТЕЛЕКОММУНИКАЦИОННОЙ СЕТИ «ИНТЕРНЕТ» И ЛОКАЛЬНЫХ СЕТЕЙ УНИВЕРСИТЕТА, необходимых для освоения дисциплины**

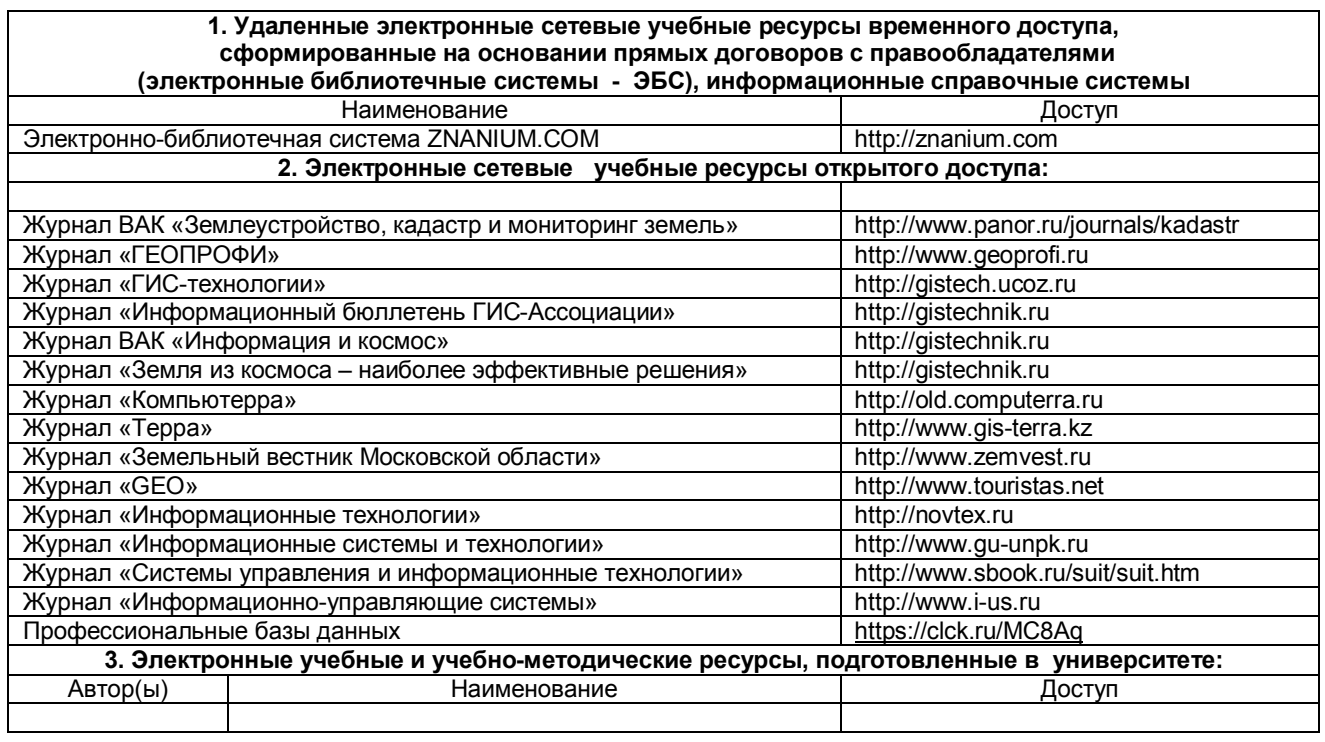

#### **ПРИЛОЖЕНИЕ 3**

#### **УЧЕБНО-МЕТОДИЧЕСКОЕ ОБЕСПЕЧЕНИЕ САМОСТОЯТЕЛЬНОЙ РАБОТЫ ОБУЧАЮЩИХСЯ по дисциплине**

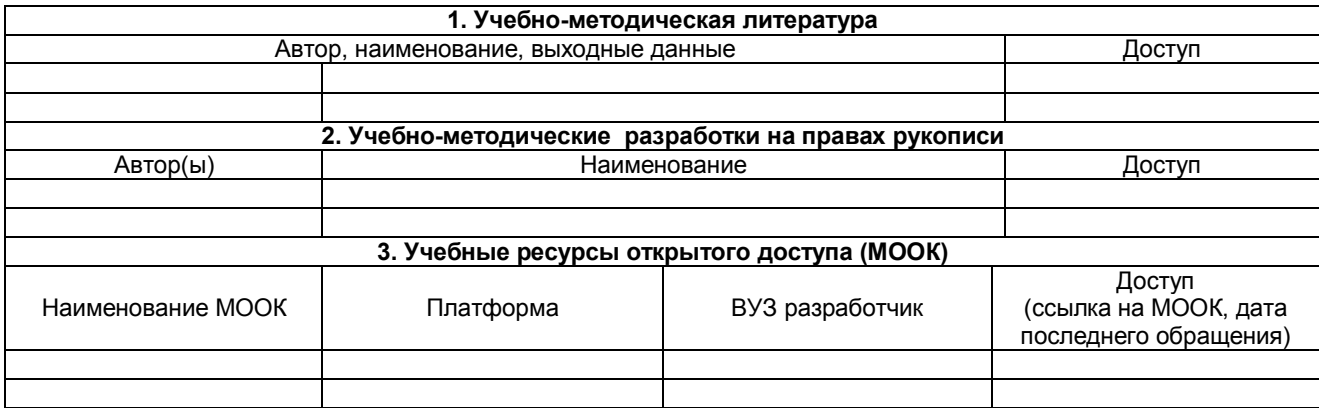

#### **ПРИЛОЖЕНИЕ 4**

#### **МЕТОДИЧЕСКИЕ УКАЗАНИЯ ДЛЯ ОБУЧАЮЩИХСЯ**

Представлены отдельным документом

#### **ПРИЛОЖЕНИЕ 5**

#### **ИНФОРМАЦИОННЫЕ ТЕХНОЛОГИИ, используемые при осуществлении образовательного процесса**

**по дисциплине**

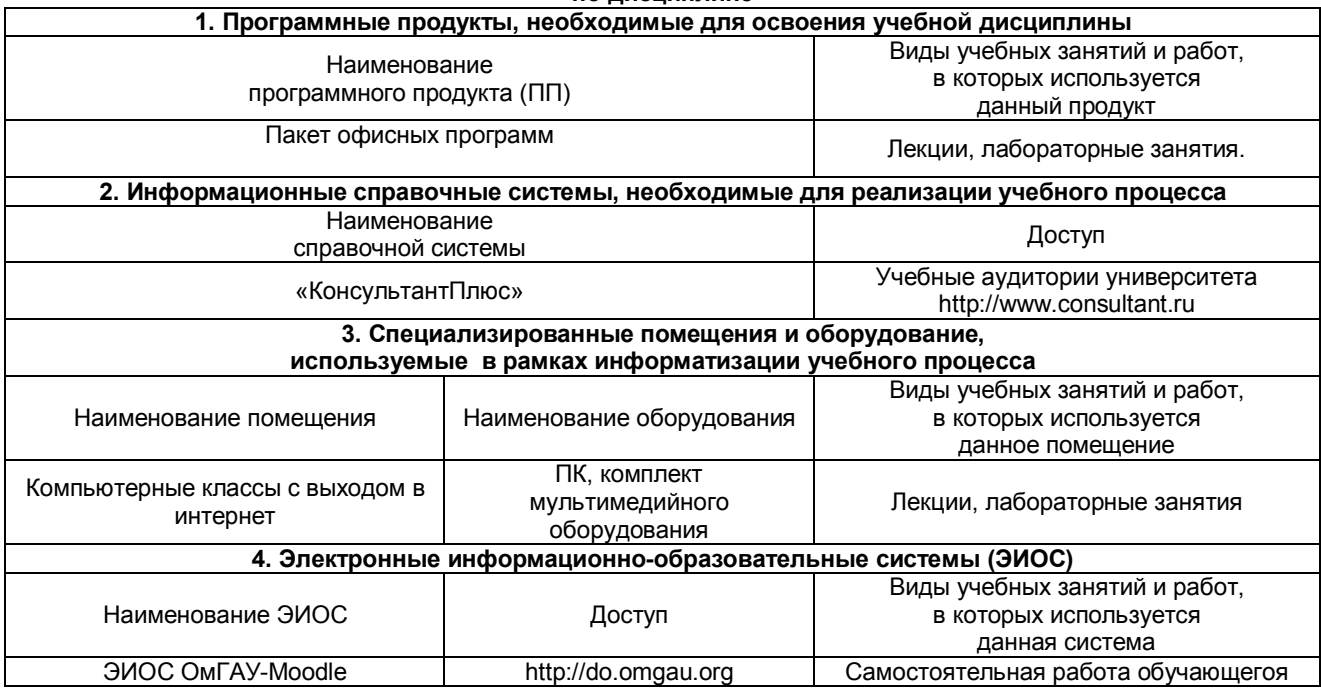

#### **ПРИЛОЖЕНИЕ 6**

#### **МАТЕРИАЛЬНО-ТЕХНИЧЕСКОЕ ОБЕСПЕЧЕНИЕ УЧЕБНОГО ПРОЦЕССА ПО ДИСЦИПЛИНЕ**

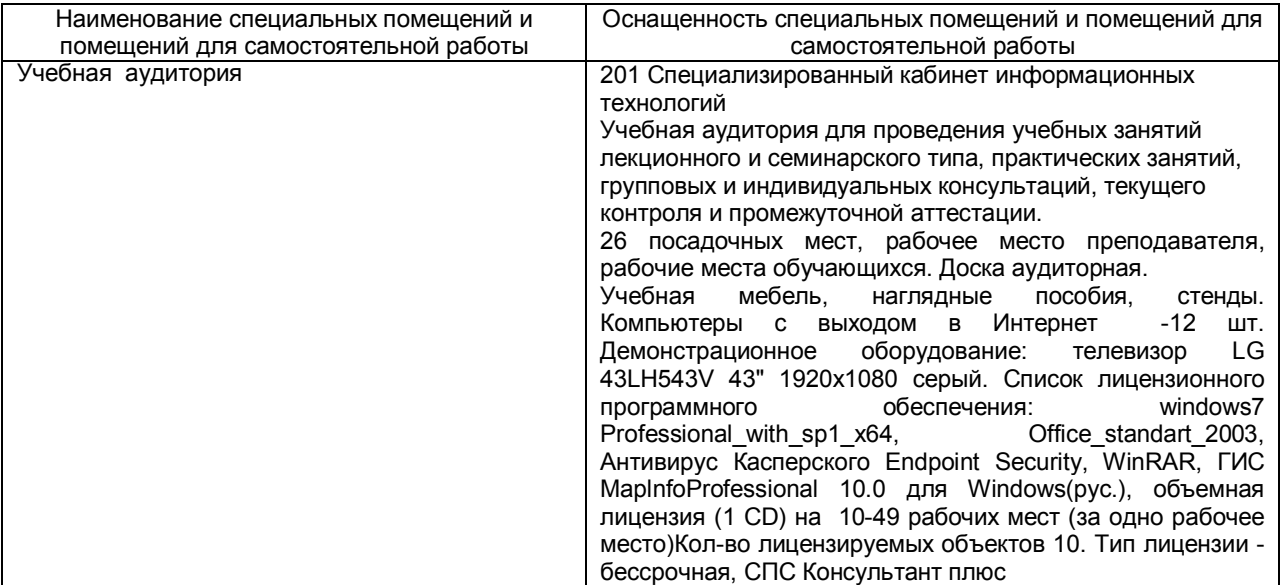

#### **МЕТОДИЧЕСКИЕ РЕКОМЕНДАЦИИ ПРЕПОДАВАТЕЛЯМ по дисциплине**

#### **1. ОРГАНИЗАЦИОННЫЕ ТРЕБОВАНИЯ К УЧЕБНОЙ РАБОТЕ ПО ДИСЦИПЛИНЕ**

#### **Формы организации учебной деятельности по дисциплине:**

У обучающихся ведутся лекционные занятия в интерактивной форме в виде лекции-визуализация. Занятия практического типа проводятся групповым методом, с использованием анализа конкретных, практических ситуаций.

В ходе изучения дисциплины необходимо выполнить внеаудиторную работу, которая состоит из следующих видов работ: выполнение реферата, самостоятельное изучение тем, самоподготовка к аудиторным занятиям, участие в контрольно оценочных мероприятиях.

После изучения каждого из разделов проводится контроль результатов освоения дисциплины в виде тестирования.

По итогам изучения дисциплины осуществляется аттестация в форме экзамена

Учитывая значимость дисциплины к ее изучению предъявляются следующие организационные требования:

– обязательное посещение всех видов аудиторных занятий; ведение конспекта в ходе лекционных занятий; качественная самостоятельная подготовка к практическим и лабораторным занятиям, активная работа на них;

– активная, ритмичная внеаудиторная работа; своевременная сдача преподавателю отчетных материалов по аудиторным и внеаудиторным видам работ.

#### **2. ОРГАНИЗАЦИЯ И ПРОВЕДЕНИЕ ЛЕКЦИОННЫХ ЗАНЯТИЙ**

Специфика дисциплины состоит в том, что рассмотрение теоретических вопросов на лекциях тесно связано с лабораторными и практическими занятиями. В этих условиях на лекциях особенно большое значение имеет реализация следующих задач:

Наряду с перечисленными выше образовательными целями, лекционные занятия должны преследовать и важные цели воспитательного характера, а именно:

а) воспитание настойчивости в достижении конечной цели;

б) воспитание дисциплины ума, аккуратности, добросовестного отношения к работе;

в) воспитание критического отношения к своей деятельности, умения анализировать свою работу, искать оптимальный путь решения, находить свои ошибки и устранять их.

Преподаватель должен четко дать связанное, последовательное изложение материала в соответствии с новейшими данными науки, представить основное ее содержание в сжатом, систематизированном виде. Преподаватель должен излагать учебный материал с позиций междисциплинарного подхода, давать четкие определения понятийного аппарата, который используется при изучении дисциплины.

В учебном процессе преподаватель должен использовать активные и интерактивные формы обучения, которые должны опираться на творческое мышление, в наибольшей степени активизировать познавательную деятельность, делать их соавторами новых идей, приучать их самостоятельно принимать оптимальные решения и способствовать их реализации.

В аудиторной работе предполагаются следующие формы проведения лекций:

*Лекция-визуализация* предполагает визуальную подачу материала средствами или аудио-, видеотехники с развитием или кратким комментированием демонстрируемых визуальных материалов.

#### **3. ОРГАНИЗАЦИЯ И ПРОВЕДЕНИЕ ПРАКТИЧЕСКИХ ЗАНЯТИЙ ПО ДИСЦИПЛИНЕ**

По дисциплине рабочей программой предусмотрены *занятия практического типа*, которые проводятся в следующих формах: *работа в малых группах.*

*Работа в малых группах* - это одна из самых популярных стратегий, так как она дает всем учащимся возможность участвовать в работе, практиковать навыки сотрудничества, межличностного общения (в частности, умение активно слушать, вырабатывать общее мнение, разрешать возникающие разногласия). Все это часто бывает невозможно в большом коллективе. Работа в малой группе - неотъемлемая часть многих интерактивных методов,

#### **4. ОРГАНИЗАЦИЯ И ПРОВЕДЕНИЕ ЛАБОРАТОРНЫХ ЗАНЯТИЙ ПО ДИСЦИПЛИНЕ**

По дисциплине рабочей программой не предусмотрены лабораторные занятия

#### **5. ОРГАНИЗАЦИЯ САМОСТОЯТЕЛЬНОЙ РАБОТЫ**

#### **5.1. Самостоятельное изучение тем**

На самостоятельное изучение выносятся темы представленные в пункте 5.2 настоящей рабочей программы.

По итогам изучения данных тем проходит фронтальная беседа, тестирование (рубежный и промежуточный контроль).

Преподаватель в начале изучения дисциплины выдает все темы для самостоятельного изучения, определяет сроки ВАРО и предоставления отчетных материалов преподавателю. Форма отчетности по самостоятельно изученным темам – конспект.

Преподавателю необходимо пояснить общий алгоритм самостоятельного изучения тем:

- 1) ознакомиться с предложенным планом изучения темы;
- 2) изучить рекомендованную учебную литературу, электронные ресурсы по теме;
- 3) структурировать текст;
- 4) составить конспект;
- 5) предоставить конспект на проверку преподавателю в установленные сроки.

Критерии оценки тем, выносимых на самостоятельное изучение:

- «зачтено» выставляется обучающемуся, если он ясно, четко, логично и грамотно излагает тему: выделил основные моменты, приводит практические примеры по теме, четко излагает выводы;

- «не зачтено» выставляется обучающемуся, если он не соблюдает требуемую форму изложения материала, не выделяет основные понятия и не представляет практические примеры.

#### 5.2. Самоподготовка к практическим занятиям по дисциплине

Самоподготовка к практическим занятиям осуществляется в виде подготовки по заранее известным темам и вопросам.

#### 6. КОНТРОЛЬНЫЕ МЕРОПРИЯТИЯ ПО РЕЗУЛЬТАТАМ ИЗУЧЕНИЯ ДИСЦИПЛИНЫ

Форма промежуточной аттестации – экзамен. Участие в процедуре получения экзамена осуществляется за счёт учебного времени (трудоёмкости), отведённого на изучение дисциплины.

Основные условия получения экзамена:

1) обучающийся выполнил все виды учебной работы (включая самостоятельную) и отчитался об их выполнении в сроки, установленные графиком учебного процесса по дисциплине;

- 2) выполнил и сдал реферат;
- 3) прошел тестирование.

#### Критерии оценки тестирования:

- «зачтено», если тестирование сдано на 60 и более %.

- «не зачтено», если количество правильных ответов менее 60%.

#### **КАДРОВОЕ ОБЕСПЕЧЕНИЕ УЧЕБНОГО ПРОЦЕССА ПО ДИСЦИПЛИНЕ**

#### **1. Требование ФГОС**

Доля научно-педагогических работников (в приведенных к целочисленным значениям ставок), имеющих образование, соответствующее профилю преподаваемой дисциплины (модуля), в общем числе научнопедагогических работников, реализующих программу бакалавриата, должна составлять не менее 70 процентов.

Доля научно-педагогических работников (в приведенных к целочисленным значениям ставок), имеющих ученую степень (в том числе ученую степень, присвоенную за рубежом и признаваемую в Российской Федерации) и (или) ученое звание (в том числе ученое звание, полученное за рубежом и

признаваемое в Российской Федерации), в общем числе научно-педагогических работников, реализующих программу бакалавриата, должна быть не менее 60 процентов.

Доля работников (в приведенных к целочисленным значениям ставок) из числа руководителей и работников организаций, деятельность которых связана с направленностью (профилем) реализуемой программы бакалавриата (имеющих стаж работы в данной профессиональной области не менее 3 лет), в общем числе работников, реализующих программу бакалавриата, должна быть не менее 5 процентов.

#### **Федеральное государственное бюджетное образовательное учреждение высшего образования**

**«Омский государственный аграрный университет имени П.А.Столыпина»**

**Тарский филиал ФГБОУ ВО Омский ГАУ**

-------------------------------------------------------------------------------------------------------------------------- **ОПОП по направлению 21.03.02 Землеустройство и кадастры**

## **ФОНД ОЦЕНОЧНЫХ СРЕДСТВ по дисциплине**

### **Б1.О.25 Автоматизированные системы землеустройства и кадастра**

**Профиль «Землеустройство и кадастры»**

#### **ВВЕДЕНИЕ**

1. Фонд оценочных средств по дисциплине является обязательным обособленным приложением к Рабочей программе.

2. Фонд оценочных средств является составной частью нормативно-методического обеспечения системы оценки качества освоения обучающимися указанной дисциплины.

3. При помощи ФОС осуществляется контроль и управление процессом формирования обучающимися компетенций, из числа предусмотренных ФГОС ВО в качестве результатов освоения дисциплины.

4. Фонд оценочных средств по дисциплине включает в себя: оценочные средства, применяемые для входного контроля; оценочные средства, применяемые в рамках индивидуализации выполнения, контроля фиксированных видов ВАРО; оценочные средства, применяемые для текущего контроля и оценочные средства, применяемые при промежуточной аттестации по итогам изучения дисциплины.

5. Разработчиками фонда оценочных средств по дисциплине являются преподаватели кафедры обеспечивающей изучение обучающимися дисциплины в Тарском филиале университета. Содержательной основой для разработки ФОС послужила Рабочая программа дисциплины.

# 1. ОЖИДАЕМЫЕ РЕЗУЛЬТАТЫ ИЗУЧЕНИЯ<br>дисциплины, персональный уровень достижения которых проверяется<br>с использованием представленных в п.3 оценочных средств

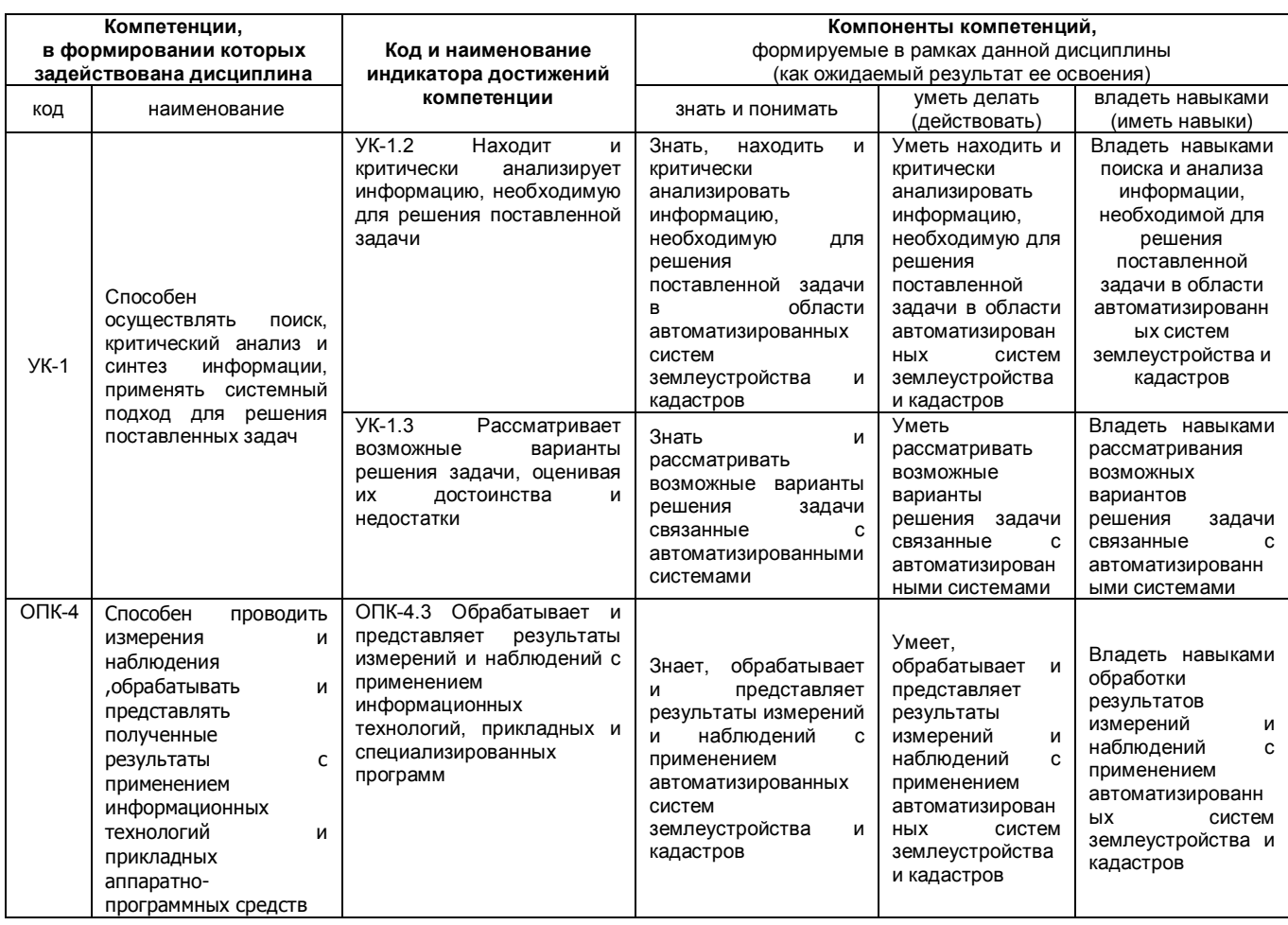

#### **2. ОБЩАЯ СХЕМА ОЦЕНИВАНИЯ ХОДА И РЕЗУЛЬТАТОВ ИЗУЧЕНИЯ ДИСЦИПЛИНЫ Общие критерии оценки и реестр применяемых оценочных средств**

#### **2.1 Обзорная ведомость-матрица оценивания хода и результатов изучения дисциплины в рамках педагогического контроля**

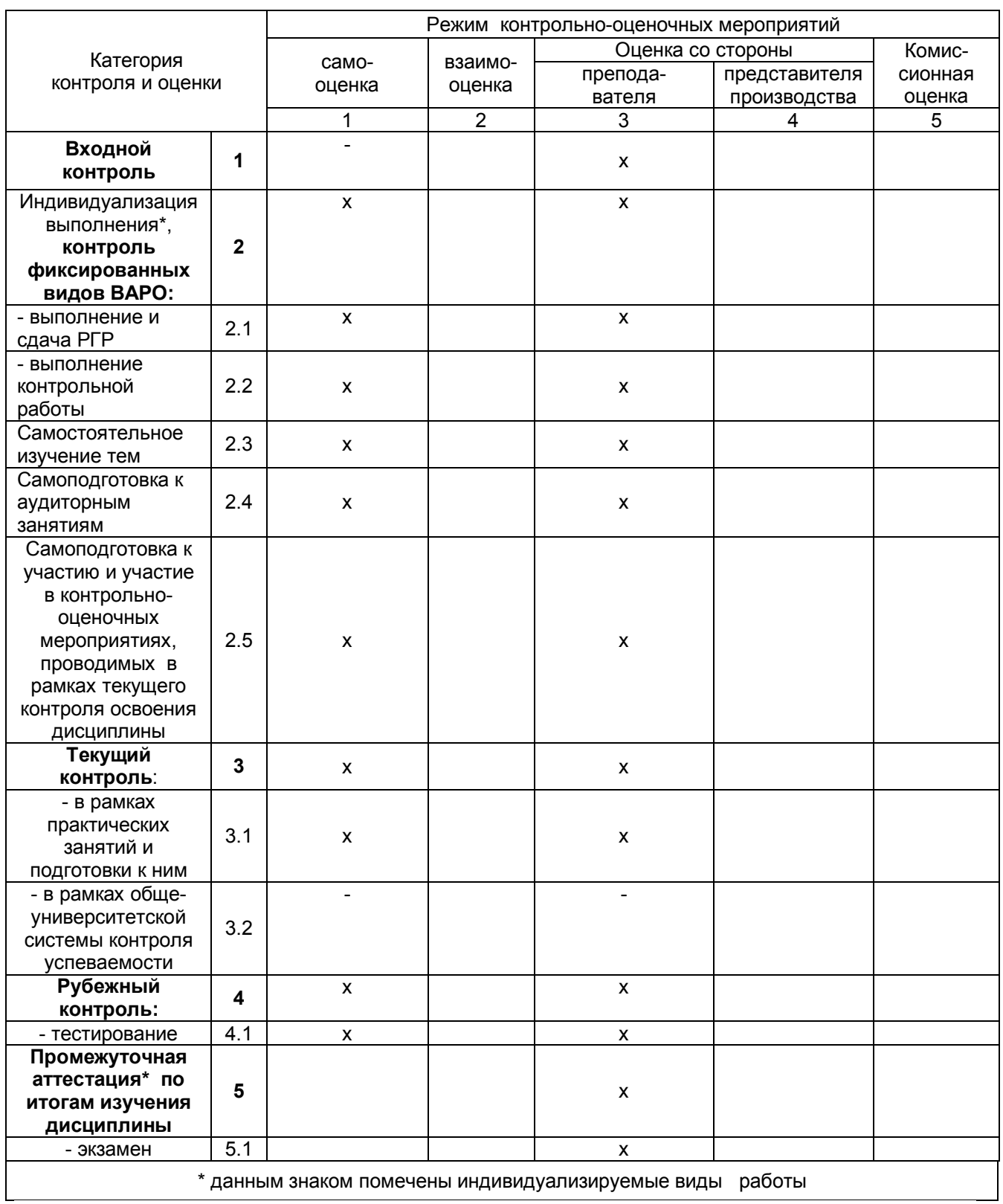

**2.2 Общие критерии оценки хода и результатов** 

#### **изучения дисциплины**

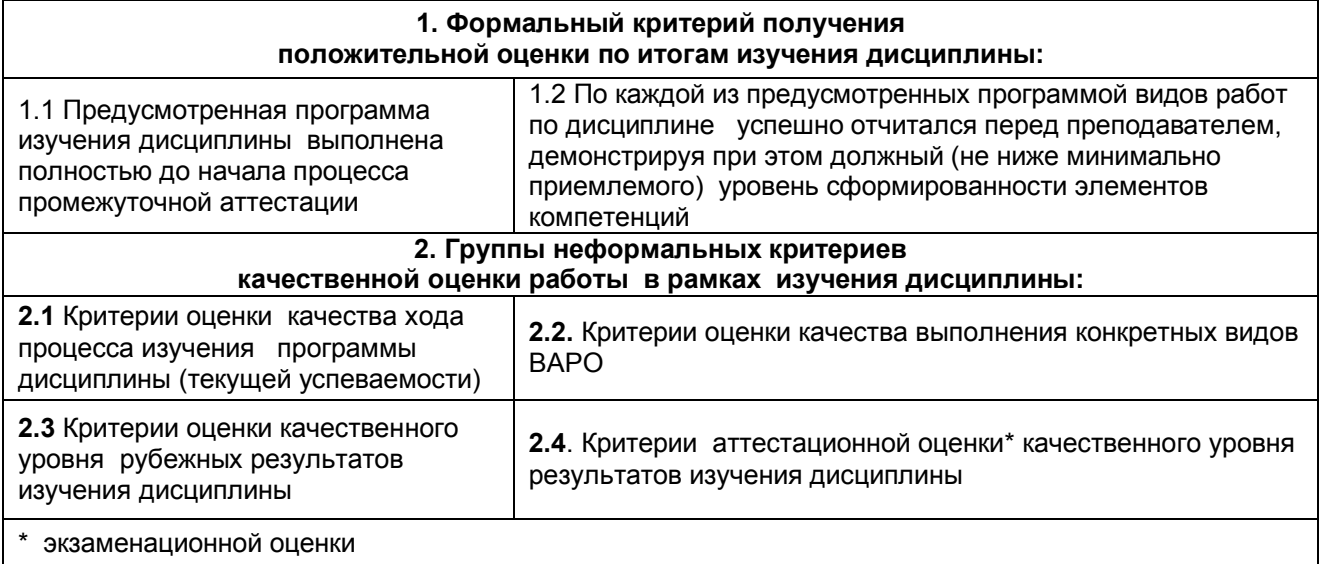

#### **2.3 РЕЕСТР элементов фонда оценочных средств по дисциплине**

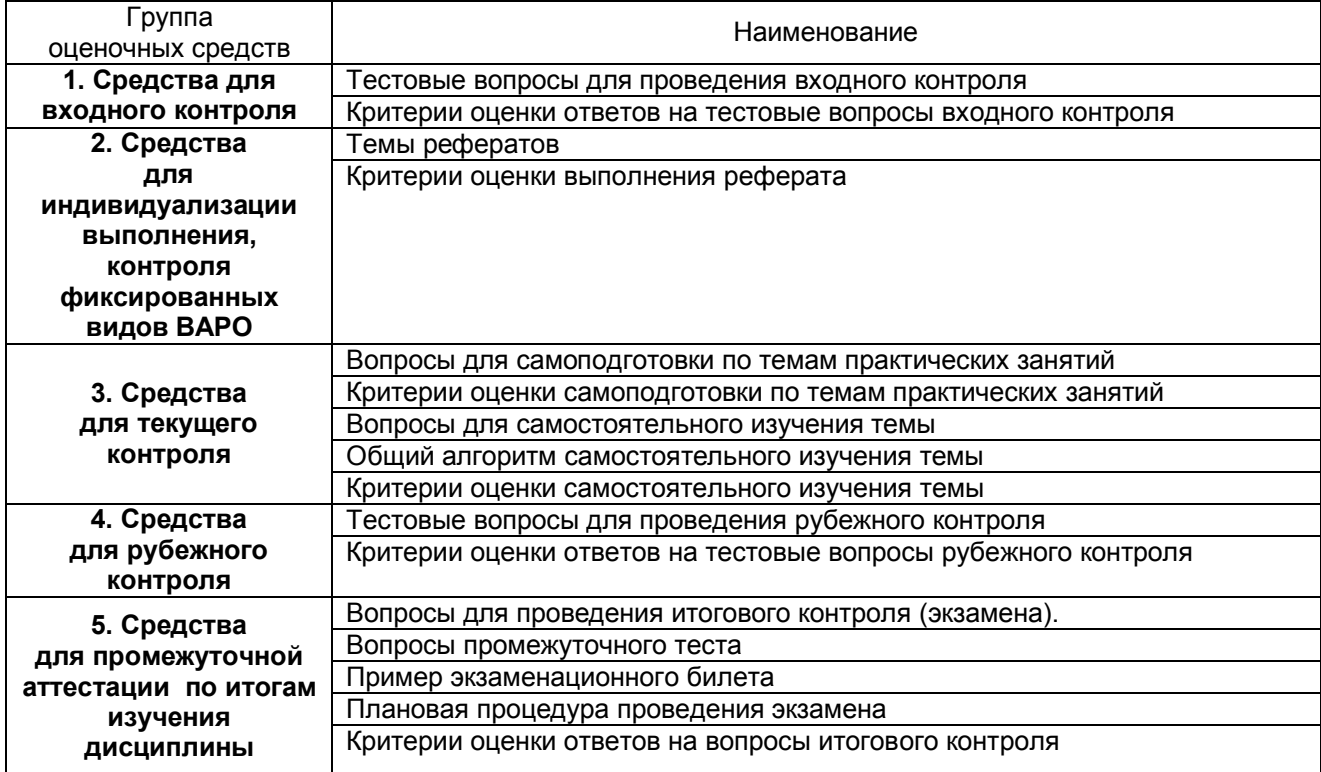

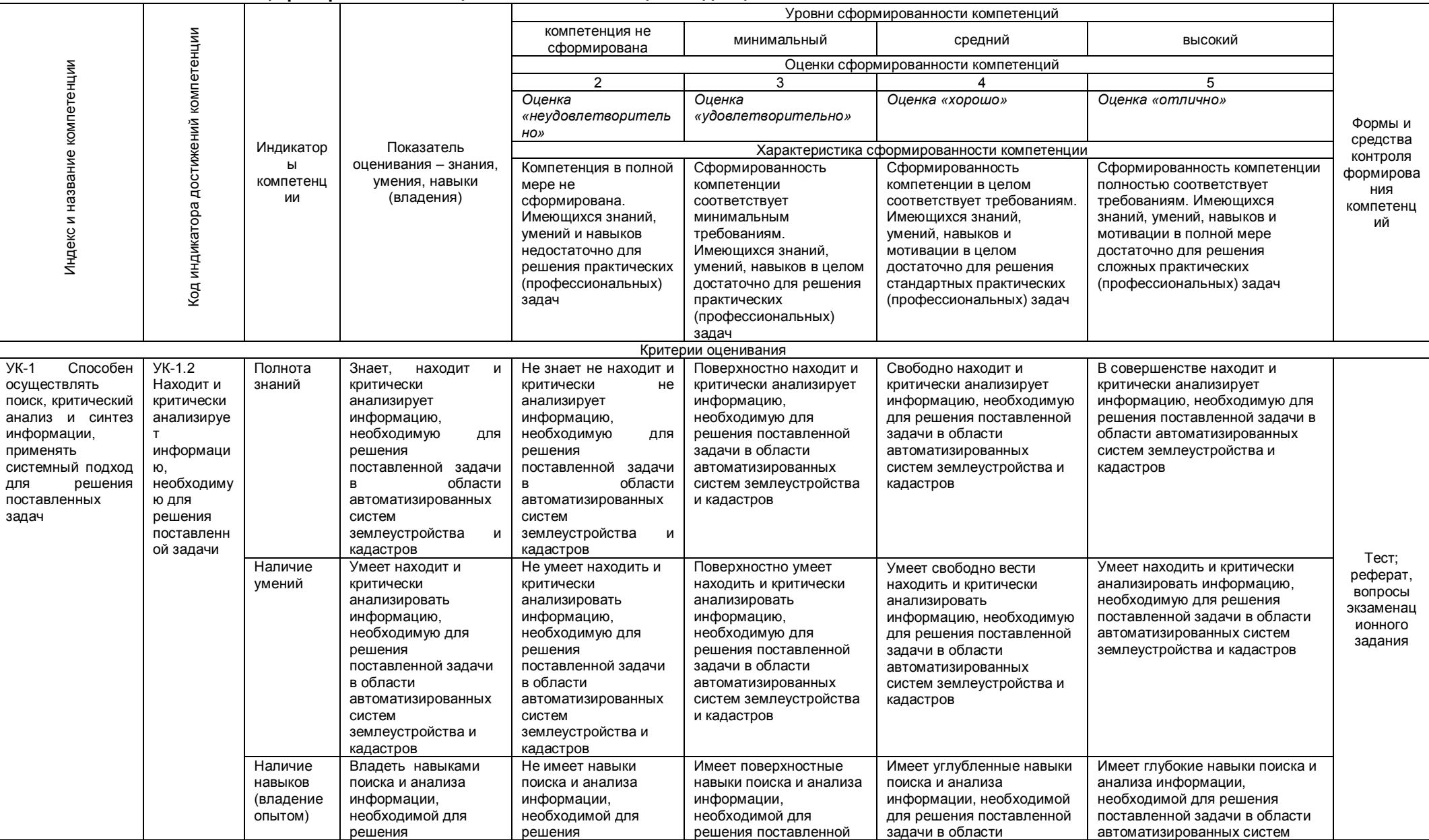

#### 2.4 Описание показателей, критериев и шкал оценивания компетенций по дисциплине

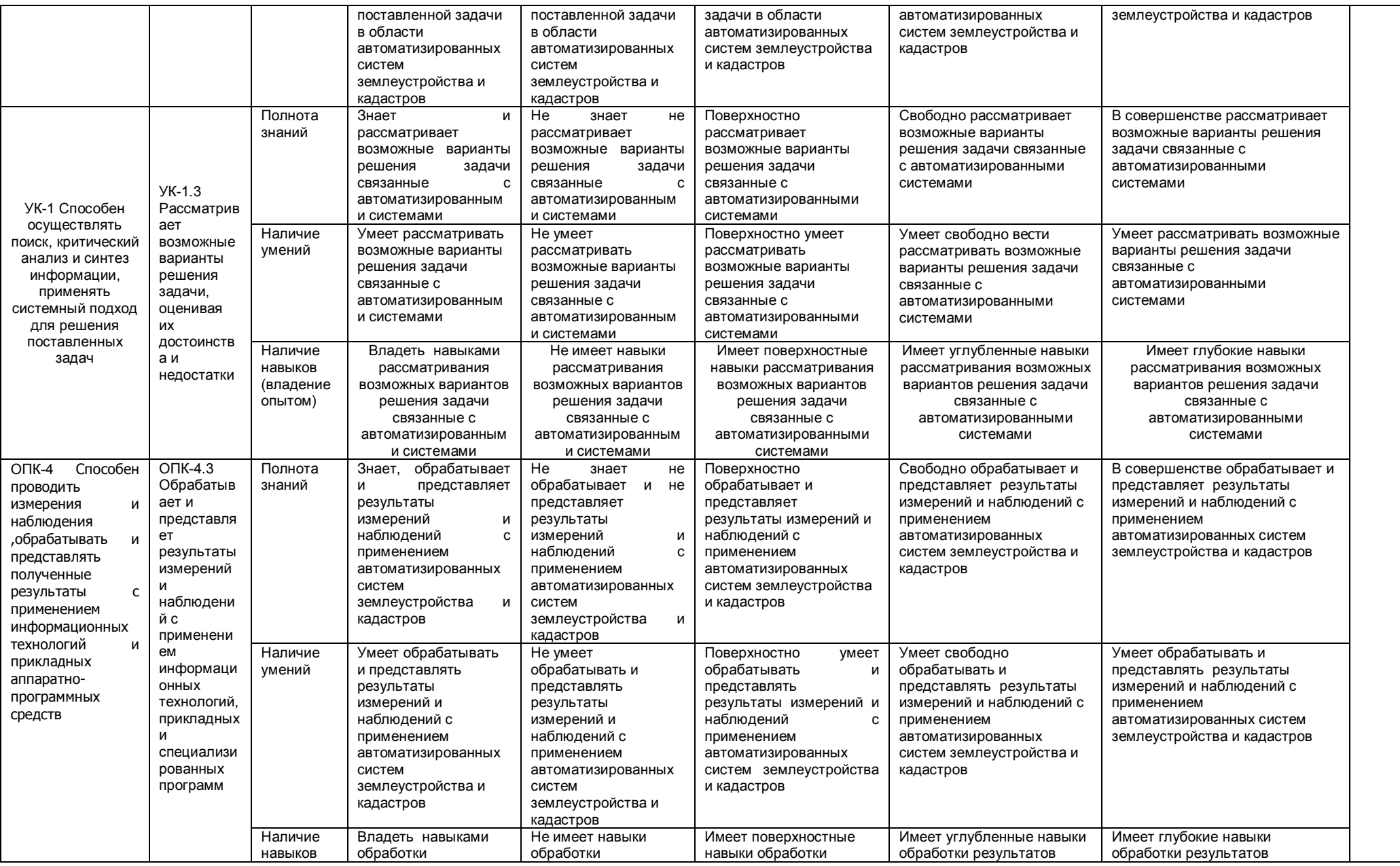

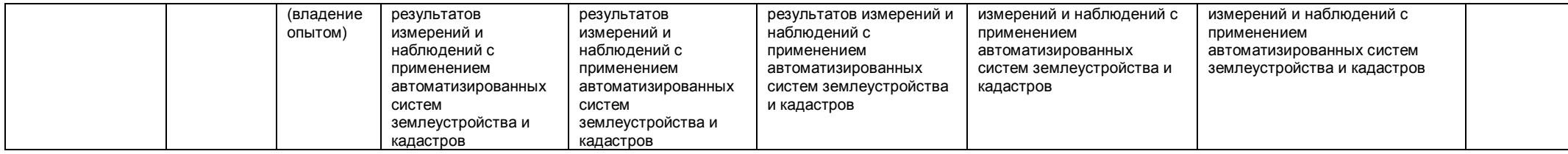

#### **3. Методические материалы, определяющие процедуры оценивания знаний, умений, навыков, характеризующих этапы формирования компетенций**

- **3.1. Типовые контрольные задания, необходимые для оценки знаний, умений, навыков**
- **3.1.1 . Средства для индивидуализации выполнения, контроля фиксированных видов ВАРО**

#### **ТЕМЫ**

#### **для написания реферата, алгоритм выполнения реферата**

- 26. Функциональные возможности САПР
- 27. Системы автоматизированной обработки и картографирования данных
- 28. Исследование функциональных возможностей современных САПР для ведения трехмерного кадастра
- 29. Применение автоматизированных систем проектирования для изучения окружающей среды
- 30. Сравнительный анализ систем автоматизированного проектирования
- 31. Классификация САПР
- 32. Программные продукты для автоматизированного дешифрирования аэрокосмической информации
- 33. Примеры реализации САПР
- 34. Система автоматизированного проектирования AutoCAD Civil 3D
- 35. Система автоматизированного проектирования Microstation
- 36. Глобальные, международные и национальные информационные программы
- 37. Анализ исходной информации и ее представление
- 38. 3D кадастр на современном этапе развития в России
- 39. Нормативно-правовая основа ведения 3D кадастра в России
- 40. Нормативно-правовая основа ведения 3D кадастра за рубежом
- 41. Программное обеспечение, применяемое для обработки данных ведения кадастра застроенных территорий
- 42. Обзор реализация современного проекта «Создание модели трехмерного кадастра недвижимости в России»
- 43. Развитие облачных технологий CAD в России
- 44. Выбор концепции работы над проектами в CAD системах
- 45. Технологии Autodesk в фильмах
- 46. Карты Bing для AutoCAD Map 3D и Civil 3D
- 47. Решение Autodesk для комплексного проектирования инфраструктуры от концепции до эксплуатации
- 48. Применение технологий лазерного сканирования и цифровой аэрофотосъемки для построения трехмерных моделей инфраструктурных объектов
- 49. Широкоформатная печать из AutoCAD: как «облака» помогут упростить и «мобилизовать» процесс печати
- 50. Экономическая эффективность внедрения САПР в кадастровой производство

#### **АЛГОРИТМ выполнения реферата**

- знакомство с литературой, просмотр и выборочное чтение с целью получения общего представления о проблеме и структуре будущей работе;

- исследование необходимых источников, сплошное чтение отдельных работ, их изучение, конспектирование необходимого материала (при конспектирование в обязательном порядке указывается автор, название работы, место издания, издательство, год издания, страницы, последние изменения (если нормативный документ);

- обращение к литературе для дополнений и уточнений на этапе написания реферата.

#### **Процедура выбора темы обучающимся**

- 1. Тему реферата каждый обучающийся выбирает самостоятельно на первом лекционном занятии.
- 2. Каждый обучающийся выполняет работу индивидуально.
- 3. Выбранная тема согласовывается с преподавателем, уточняются план и источники литературы.

#### **ШКАЛА И КРИТЕРИИ ОЦЕНКИ**

#### **выполнения реферата**

Выполнение реферата оценивается по шкале «зачтено» и «не зачтено»

- оценка «зачтено» выставляется, если все вопросы реферата раскрыты в полном объеме  $\overline{B}$ соответствии с требованиями программы дисциплины, в процессе собеседования по реферата обучающийся проявляет свободное ориентирование по вопросам темы, отвечает на основные вопросы по теме; - оценка «не зачтено» выставляется, если ответы на вопросы реферата неполные, либо изложены с ошибками, обучающийся не ориентируется по вопросам темы при собеседовании и затрудняется дать ответы на заданные преподавателем вопросы.

#### 3.1.2. ЗАДАНИЯ для проведения входного контроля

Входной контроль проводится на первой лекции в форме электронного тестирования по материалам дисциплины Географические и земельно-информационные системы. За время контроля выявляется реальная готовность к её освоению за счет знаний, умений сформированных на предшествующих дисциплинах. Входной контроль разрабатывается при подготовке рабочей программы дисциплины.

#### **ВОПРОСЫ**

#### для проведения входного тестового контроля

1. Раскройте понятие «Программное обеспечение».

- это комплектующее оборудование компьютера
- это обеспечение необходимое для программиста
- это программы, написанные для пользователей или самими пользователями для задания компьютеру конкретной определенной работы
- это технические устройства для ввода информации

2. Раскройте предназначение ГИС MapInfo Professional.

- программа предназначена для редактирования растровых изображений
- программа обработки цифровых фотографий
- программа предназначенная для создания, редактирования и анализа картографической и пространственной информации
- программа предназначена для работы с текстовыми и табличными файлами

3. Геокодирование это?

- это процедура позиционирования информации, сопоставления координат Х и Ү адресным записям из базы данных, чтобы эти записи можно было изобразить графическими объектами на карте
- это процедура генерализации (упрошения, сглаживания, перемешения объектов)
- это процедура объединения множества объектов, элементов данных, выделенных для проверки и анализа

4. Перечислите типы графических объектов, создаваемые в программе MapInfo.

- Комбинированные
- Растровые, векторные
- Коллекции объектов
- Точечные, Линейные, Площадные, Текстовые, Коллекции объектов

5. Выберите правильное определение понятию «Слой»

- Набор однотипных векторных графических данных (слой «Высоты», слой «Почвы»)
- Набор однотипных растровых графических данных (слой «Высоты», слой «Почвы»)
- Слой набор содержащий окно «Легенда»

6. Дать основное понятие в ГИС MapInfo - Таблицы.

- Таблица это рисунок в окне «Карта»
- Таблица содержит информацию, которую можно отобразить на географических картах или в списках (в стандартном табличном виде).
- Таблица содержит информационные данные, которые можно отобразить в Легендах (в виде условных обозначениях).
- Таблица это графика в окне «Список»

7. Определить назначение и понятие Рабочего набора в программе MapInfo.

- это список всех таблиц, окон и настроек, использующихся в сеансе работы и хранящихся в виде файла с расширением ТАВ. Рабочие Наборы - это удобное средство, чтобы открыть сразу все ранее созданные карты, а не открывать каждый файл вручную по отдельности
- это список всех таблиц, окон и настроек, использующихся в сеансе работы и хранящихся в виде файла с расширением DAT. Рабочие Наборы - это удобное средство, чтобы открыть сразу все ранее созданные карты, а не открывать каждый файл вручную по отдельности
- **это список всех таблиц, окон и настроек, использующихся в сеансе работы и хранящихся в виде файла с расширением WOR. Рабочие Наборы - это удобное средство, чтобы открыть сразу все ранее созданные карты, а не открывать каждый файл вручную по отдельности**
- это список всех таблиц, окон и настроек, использующихся в сеансе работы и хранящихся в виде файла с расширением ID. Рабочие Наборы - это удобное средство, чтобы открыть сразу все ранее созданные карты, а не открывать каждый файл вручную по отдельности
- 8. Назвать основные инструменты панели «Операции».
- **Выбор, Выбор в рамке, Выбор в круге, Выбор в полигоне, Выбор в области, Отменить удаление, Выбор в графике, Увеличивающая лупа, Уменьшающая лупа, Показать по другому, Ладошка, Линейка, Легенда**
- Символ, Линия, Ломанная, Полигон, Эллипс, Текст, Рамка, Форма, Добавить узел, Стиль символа, Стиль текста, Стиль линии, Стиль области
- Новая таблица, Открыть таблицу, Сохранить таблицу, печатать, Вырезать, Копировать, Вставить, Отмена, Новый список, Новая карта, Новый Отчет, Новый График, Районирование, Справка

9. Назвать основные инструменты панели «Пенал».

- Выбор, Выбор в рамке, Выбор в круге, Выбор в полигоне, Выбор в области, Отменить удаление, Выбор в графике, Увеличивающая лупа, Уменьшающая лупа, Показать по другому, Ладошка, Линейка, Легенда
- **Символ, Линия, Ломанная, Полигон, Эллипс, Текст, Рамка, Форма, Добавить узел, Стиль символа, Стиль текста, Стиль линии, Стиль области**
- Новая таблица, Открыть таблицу, Сохранить таблицу, печатать, Вырезать, Копировать, Вставить, Отмена, Новый список, Новая карта, Новый Отчет, Новый График, Районирование, Справка
	- 10. Назвать основные инструменты панели «Команды».
- Выбор, Выбор в рамке, Выбор в круге, Выбор в полигоне, Выбор в области, Отменить удаление, Выбор в графике, Увеличивающая лупа, Уменьшающая лупа, Показать по другому, Ладошка, Линейка, Легенда
- Символ, Линия, Ломанная, Полигон, Эллипс, Текст, Рамка, Форма, Добавить узел, Стиль символа, Стиль текста, Стиль линии, Стиль области
- **Новая таблица, Открыть таблицу, Сохранить таблицу, печатать, Вырезать, Копировать, Вставить, Отмена, Новый список, Новая карта, Новый Отчет, Новый График, Районирование, Справка**
- 11. Назвать четыре варианта открытия начала сеанса работы в диалоговом окне «Открыть сразу».
	- Восстановить прошлый сеанс, открыть Рабочий набор «….», Открыть Легенду, Список.
	- Восстановить прошлый сеанс, открыть Рабочий набор «….», Открыть ЗD карту, Тематическую карту.
	- **Восстановить прошлый сеанс, открыть Рабочий набор «….», Открыть Рабочий Набор, Таблицу.**
	- 12. Чтобы изменить форму графического объекта необходимо выбрать пиктограмму

Управления слоями **Форма Добавить узел** Рамка

Стиль области

 $13<sub>1</sub>$ Какой тип и формат файлов присущ базовым файлам тематического слоя программы MapInfo

- \* DAT \*.TIFF
- $*$ .TAB
- $*$ .ID
- \*.BMP
- \*.MAP
- $*$ . IPG
- 14. Дать понятие регистрации растрового изображения.
- Регистрация растрового изображения необходима, при открытии и запуске программы MapInfo Professional, для задания проекции и категории, для создания \*.TIFF - файла. Растр регистрируется многократно
- Регистрация растрового изображения необходима, при открытии и запуске программы MapInfo Professional, для задания проекции и категории, для создания \*.TAB- файла. Растр регистрируется многократно
- Регистрация растрового изображения необходима, когда в первый раз открываете его в Mapinfo Professional, для задания проекции и категории, ввода координат опорных точек регистрации, для создания \*.TAB- файла. Растр регистрируется единожды.

 $15.$ Какой диалог необходимо выполнить, чтобы изменить структуру таблицы слоя меню «Окно - новый Отчет»

меню «Таблица- Изменить - Перестроить» меню «Таблица- Изменить - Упаковать» меню «Таблица- Изменить - Переименовать» меню «Карта-Режимы»

- Как происходит процесс регистрации растрового изображения? 16.
- Файл открыть, прописать тип файла Растр, в окне регистрации указать проекцию и категорию. ввести контрольные опорные точки регистрации.
- Файл создать, прописать тип файла Рабочий набор, в окне регистрации указать проекцию и категорию, ввести контрольные опорные точки регистрации.
- Файл открыть, прописать тип файла MapInfo (\*.TAB), в окне регистрации указать проекцию и категорию, ввести контрольные опорные точки регистрации.
	- $17.$ Как правильно размещать контрольные (опорные) точки регистрации растра?
	- В центре растрового изображения
	- По диагонали растрового изображения
	- По периметру растрового изображения
	- Месторасположения опорных точек выбирает пользователь в направлении прямой линии

 $18<sub>1</sub>$ Указать значение ошибки (погрешности) регистрации растра масштаба 1: 10000.

- Ошибка точки регистрации равна 100 метрам
- Ошибка точки регистрации должна быть менее или равна 2метрам
- Ошибка точки регистрации должна быть равна 1метру
- Ошибка точки регистрации не должна быть более 10 метров

 $19.$ Указать максимальное значение ошибки (погрешности) регистрации растра масштаба 1: 25000

- Ошибка точки регистрации должна быть равна 10 метрам  $\bullet$
- Ошибка точки регистрации не должна быть больше 8 метров
- Ошибка точки регистрации 5метраов
- Ошибка точки регистрации должна быть более 2.5метров  $\bullet$

 $20<sup>1</sup>$ Что необходимо поменять в окне открытия файла, если растровое изображение в выбранной папке не отображается

Указать Тип файла - Растр

- Указать имя файла и выбрать тип файла Растр
- Выбрать Представление в активной карте
- Указать Имя файла

#### ШКАЛА И КРИТЕРИИ ОЦЕНКИ

#### ответов на вопросы входного контроля

- «зачтено», если тестирование сдано на 60 и более %.

- «не зачтено», если количество правильных ответов менее 60%.

#### 3.1.3 Средства для текущего контроля

#### **ВОПРОСЫ**

#### для самостоятельного изучения темы Роль и значение современных автоматизированных систем землеустройства и кадастра

1. Каковы причины внедрения средств автоматизации в практику землеустройства?

2. В чем преимущество современных компьютерных технологий перед традиционными методами применяемыми в практике землеустройства?

3. Что такое САЗПР?

4. Что является объектом автоматизации в землеустройстве?

5. Для каких целей предназначена САЗПР?

6. Каковы основные функции землеустроительной службы страны?

#### **ВОПРОСЫ**

#### для самостоятельного изучения темы

#### Общие понятия об автоматизированных системах землеустройства

1. Каковы отличительные особенности программных средств используемых в землеустройстве?

2. На какие уровни можно разделить программные продукты которые используются в землеустроительном проектировании?

3. Сравните программы третьего уровня с программами первого уровня.

4. Что такое географические информационные системы?

5. Назовите составные части ГИС?

6. Чем отличаются географические информационные системы от земельно-информационных систем?

7. Области применения ГИС и ЗИС?

#### **ВОПРОСЫ**

#### для самостоятельного изучения темы

#### Возможности и области применения программного комплекса AutoCad.

- 1. Что представляет из себя программное обеспечение AutoCad?
- 2. Насколько эффективен AutoCad в производстве?
- 3. Основные характеристики AutoCad.

#### **ВОПРОСЫ**

#### для самостоятельного изучения темы Проектирование 3D моделей для землеустройства и ведения

#### государственного кадастра недвижимости.

1. Какие виды моделей вы знаете?

2. Какие программы могут быть использованы для построения цифровой модели рельефа?

3. Как осуществляется построение трехмерных изображений карты рельефа?

#### ОБШИЙ АЛГОРИТМ

#### самостоятельного изучения темы

1) Ознакомиться с рекомендованной литературой и электронными ресурсами:

2) На этой основе составить развёрнутый план изложения темы

3) Оформить отчётный материал в виде доклада или электронной презентации (по выбору) и выступить с ним на семинарском занятии.

#### ШКАЛА И КРИТЕРИИ ОЦЕНКИ

#### самостоятельного изучения темы

Самостоятельное изучение тем оценивается по шкале «Зачтено» и «Не зачтено».

- оценка «зачтено» выставляется, если обучающийся представил конспект материала в полном объеме в соответствии с требованиями программы дисциплины, в процессе собеседования (опроса) проявляет свободное ориентирование по вопросам темы, отвечает на вопросы преподавателя;

- оценка «не зачтено» выставляется, если обучающийся представил неполный конспект изучения темы, не все вопросы темы в нем освещены, либо не ориентируется по вопросам темы при собеседовании (опросе) и затрудняется дать ответы на заданные преподавателем вопросы.

#### **ВОПРОСЫ** для самоподготовки к практическим занятиям **Тема 1. MapInfo**

1. FIC MapInfo

2. Интерфейс MapInfo

3. Профессиональные возможности MapInfo

#### Тема 2. Привязка полученных точек к базовым точкам

1 Понятие база

2 Основы привязки точек

#### Тема 3. Послойное картографирование

1. Принципы послойного картографирования

2. Этапы послойного картографирования

#### ШКАЛА И КРИТЕРИИ ОЦЕНКИ

#### самоподготовки по темам практических занятий

«Зачтено» имеется конспект по теме лабораторного и практического занятия.  $\sim$   $$ обучающийся знает методику выполнения заданий, отвечает на контрольные вопросы;

«Не зачтено» - отсутствует конспект по теме лабораторного и практического занятия, обучающийся не знает методику выполнения заданий, не может ответить на контрольные вопросы или допускает грубые ошибки в ответах.

#### 3.1.4. Средства для рубежного контроля

#### ТЕСТОВЫЕ ВОПРОСЫ

#### для проведения рубежного контроля

1. Какая система не относится классу документальных информационных систем? экспертная система (ЭС):

интеллектуально - информационная система (ИИС): система автоматизированного проектирования (САПР): информационно - поисковая система (ИПС).

2. Какая система не относится классу картографических информационных систем? общегосударственная система управления (ОГИСУ); система автоматизированного проектирования (САПР); информационная система научных исследований (ИСНИ); информационно - поисковая система (ИПС).

3. Структура ИС состоит из следующих компонентов (подсистем): ввода, база данных, визуализации, обработки и анализа данных, вывода; ввода, хранения информации, обработки и анализа данных, вывода; ввода, хранения данных, система управления базой данных, визуализации, обработки и анализа данных, вывода; ввода, хранения информации, визуализации, обработки и анализа, предоставления информации.

4. Автоматизированная система CREDO DAT предназначена для автоматизации камеральной обработки полевых измерений ...... в линейных изысканиях, для проектирования нового строительства и, реконструкции автомобильных дорог:

в инженерных изысканиях, в геодезическом обеспечении строительства и землеустройства;

в инженерных изысканиях при проектировании сооружений линейного типа;

при проведении разведочных работ геофизическими методами.

5. Какие действия входят в пункт меню Расчеты в программе CREDO\_DAT?

определение параметров проекта, поиск данных и их редактирование, уравнивание;

определение формата таблиц ввода данных, анализ поиска на грубую ошибку, уравнивание;

**предобработка, анализ поиска на грубую ошибку, уравнивание;** определение начальных установок системы, поиск данных и их редактирование, уравнивание.

6. Какие ведомости следует просмотреть для оценки качества уравнивания?

ведомость оценки точности измерений в сети, ведомость теодолитных ходов, характеристика ходов тригонометрического нивелирования; ведомость оценки точности положения пунктов, характеристика теодолитных ходов, ведомость линий и превышений;

**ведомость оценки точности положения пунктов, характеристика теодолитных ходов, характеристика нивелирных ходов;** ведомость оценки точности измерений в сети, ведомость L-анализ (по ходам), характеристика нивелирных ходов.

7. Какая особенность существует при вводе левых и правых горизонтальных углов в CREDO\_DAT?

левые углы вводят со знаком «минус», а правые со знаком «плюс»; **левые углы вводят со знаком «плюс», а правые со знаком «минус»;** левые и правые углы вводят со знаком «минус»; левые и правые углы вводят со знаком «плюс».

8. Перечислить невязки, по которым можно оценить качество полевых измерений, полученных в результате уравнивания теодолитного и нивелирного ходов.

для теодолитного хода fb, fs/ [S];для нивелирного хода fx,fу; **для теодолитного хода fb, fs/ [S];для нивелирного хода fh;** для теодолитного хода fb; для нивелирного хода fs/ [S]; для теодолитного хода fb; для нивелирного хода fh.,fs/ [S];

9. Что является результатом программы CREDO Земплан 3.3? цифровая модель местности, каталоги и ведомости координат и отметок; чертежи в формате DXF, таблицы и ведомости, разбивочные данные; разбивочный чертеж, ведомости и таблицы, топографический план в виде листов чертежа или планшета;

**государственный акт на земельный участок, план границ землепользования, схема привязок, вершин углов поворота границ землепользования, ведомости.**

10.Программа MapInfo – это… **ГИС;** ЗИС; Векторизатор; СУБД.

11. Растровое изображение - это компьютерное представление рисунка, фотографии или иного графического материала в виде набора …….. изображений; объектов; растров; **точек растра.**

12. Сколько раз необходимо регистрировать растровое изображение?

#### **один раз;**

каждый раз при открытии растровых изображений; каждый раз при открытии рабочего набора; каждый раз при открытии растра.

13.В каком диалоге проводиться регистрация растрового изображения? «Регистрация растра»; **«Регистрация изображения»;** «Новая таблица»; «Экспорт».

14. Регистрация проводится в диалоге "Регистрация изображения", здесь определяются координаты точек привязки, а также ………. растрового изображения. единицы измерения; расстояние между точками; **тип проекции;** площадь.

15. С каким расширением после выполнения регистрации изображения MapInfo создаст табличный файл, где будет сохранена информация о регистрации? с расширением WOR;

**с расширением TAB;** с расширением BMP; с расширением TIF.

16. Как называется графический уровень представления данных таблицы в окне Карты? **слой;** таблица; список; объекты.

17. Как называется операция, когда программа загружает файл, сделанный другой программой? экспорт; мapBasic; SQL; **импорт.**

18. Что означает данная кнопка?

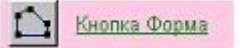

**включает одноименный режим, который позволяет изменять форму полигонов, полилиний, прямых линий путем передвижения, добавления и удаления узлов и сегментов линий;**

инструмент используется для создания нового узла в объектах типа "полигон", "полилиния" и "линия";

открывает диалог "Стиль области", используемый для изменения стиля оформления площадных объектов;

включает инструмент Выбор в области, используемый для выбора всех объектов внутри некоторой области.

19. Что означает кнопка?

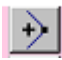

включает инструмент Выбор в области. Инструмент используется для выбора всех объектов внутри некоторой области

**включает инструмент Добавить узел. Инструмент используется для создания нового узла в объектах типа "полигон", "полилиния" и "линия"**

открывает диалог "Стиль символа", используемый для изменения стиля оформления точечных объектов

включает одноименный режим, который позволяет изменять форму полигонов, полилиний, прямых линий путем передвижения, добавления и удаления узлов и сегментов линий

20. Что означает кнопка?

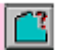

включает инструмент «Выбор в области». Инструмент используется для выбора всех объектов внутри некоторой области

#### **открывает диалог «Стиль области», используемый для изменения стиля оформления площадных объектов**

включает инструмент «Выбор в рамке». Инструмент используется для выбора объектов в прямоугольнике, очерченным этим инструментом

включает инструмент «Прямоугольник». Инструмент используется для рисования прямоугольников в окнах Карт и Отчетов

#### **ШКАЛА И КРИТЕРИИ ОЦЕНКИ**

#### **ответов на тестовые вопросы рубежного контроля**

- «зачтено», если тестирование сдано на 60 и более %.

- «не зачтено», если количество правильных ответов менее 60%.

#### **3.1.5. Средства для промежуточной аттестации по итогам изучения дисциплины**

#### **ВОПРОСЫ**

#### **для подготовки к итоговому контролю**

- 1. Понятие автоматизированных систем землеустройства и государственного кадастра недвижимости.
- 2. Роль современных автоматизированных систем землеустройства и государственного кадастра недвижимости.
- 3. Значение современных автоматизированных систем землеустройства и государственного кадастра недвижимости.
- 4. Характеристики автоматизированных систем землеустройства.
- 5. Характеристики автоматизированных систем государственного кадастра недвижимости.
- 6. Назначение автоматизированных систем землеустройства.
- 7. Назначение автоматизированных систем государственного кадастра недвижимости.
- 8. Концепции создания автоматизированных систем землеустроительного проектирования.
- 9. Реализация концепции создания и функционирования автоматизированных систем землеустроительного проектирования.
- 10. Классификация автоматизированных систем проектирования в общем виде.
- 11. Графический редактор как составная часть автоматизированных систем проектирования.
- 12. Подсистемы автоматизированных систем проектирования.
- 13. Обеспечение автоматизированных систем проектирования виды и назначение.
- 14. Общая технологическая схема землеустроительного проектирования в автоматизированном режиме.
- 15. Структура и возможности экспертных систем.
- 16. Перспективы применения экспертных систем в землеустроительных САПР и ГИС.
- 17. Классический AutoCad в землеустройстве и при ведении государственного кадастра недвижимости.
- 18. Структура AutoCad в землеустройстве и при ведении государственного кадастра недвижимости.
- 19. Назначение AutoCad в землеустройстве и при ведении государственного кадастра недвижимости.
- 20. САПР-пакеты.
- 21. Совместимость с другими САПР-пакетами.
- 22. «Механические» САПР делают шаг на встречу «электронным».
- 23. Экономическая эффективность использования САПР.
- 24. Необходимость внедрения AutoCad в производство.
- 25. Эффективность внедрения AutoCad в производство.
- 26. История создания 3D кадастра.
- 27. Необходимость внедрения 3D кадастра.
- 28. Этапы создания 3D кадастра в России и за рубежом.
- 29. Создание 3D моделей населенных пунктов.
- 30. Концептуальные модели 3D кадастра.
- 31. Мировой опыт регистрации 3D объектов.
- 32. 3D кадастр в России.
- 33. Правовые проблемы, возникающие при ведении 3D кадастра.
- 34. Основные нормативно-правовые документы для ведения 3D кадастра.
- 35. Основные определения ГИС.
- 36. Общее понятие о ЗИС. Отличие ГИС от ЗИС.
- 37. Основные сферы практического применения ГИС.
- 38. Геоданные и геокодирование.
- 39. Атрибутивные характеристики объектов.
- 40. Классификация ГИС по области применения.
- 41. Классификация ГИС по территориальному охвату.
- 42. Классификация ГИС по принципу функционирования.
- 43. Основные функции ГИС.
- 44. Общее понятие об инструментальных ГИС.
- 45. Общая характеристика структуры ГИС.
- 46. Аппаратное обеспечение ГИС (минимальная комплектация).
- 47. Аппаратное обеспечение ГИС (оптимальная комплектация)
- 48. Программное обеспечение ГИС.
- 49. Структуры баз данных, применяемых в ГИС (иерархическая, сетевая)
- 50. Понятие о цифровой модели местности и цифровой модели рельефа. Практические вопросы (напишите алгоритм действий):
	- 1. Зарегистрируйте растр в программе.
		- 2. Оцифруйте линейный объект
		- 3. Создайте слой
		- 4. Создайте таблицу
		- 5. Оцифруйте площадной объект
		- 6. Расставьте условные знаки
		- 7. Перестройте таблицу
		- 8. Создайте отчет

#### **Тестовые задания для прохождения итогового тестирования**

1. Какой рисунок открывает команду «Новый список»?

- **1.** ;
- 
- $2. \underline{iii}$ ;
- 3. ;
- <u>اتتنا</u> .4

2. Что означает команда, представленная данной

# **КНОПКОЙ? Новая Карта**

позволяет представить данные таблицы в форме электронной таблицы; **открывает таблицу в виде Карты;**

позволяет разместить на макете печатной страницы содержимое нескольких окон и подготовиться к печати;

начинает процесс создания новой таблицы.

3. Что необходимо сделать, чтобы изменить объект, принадлежащий определенному слою, или нарисовать на нем новый объект? сделать слой доступным; сделать слой видимым; **сделать слой изменяемым;**

сделать косметический слой изменяемым.

4. Под какой картинкой необходимо установить флажок, для того чтобы сделать слой изменяемым?

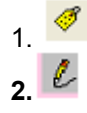

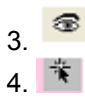

#### 5. Что означает данная кнопка?

начинает процесс создания новой таблицы:

изменять настройку тематической Карты тематического слоя; добавить новый слой:

открывает диалог, позволяющей управлять режимами отображения и работы со слоями в окне Карты.

Кнопка Подпись 6. Какую функцию выполняет данная кнопка?

открывает диалог "Стиль текста", используемый для изменения стиля оформления текстов;

инструмент используется для подписывания выбранного инструментом объекта на карте с использованием полей из соответствующей базы данных: включает инструмент Текст, для создания текстовых объектов в окнах Карт и Отчетов:

инструмент используется для вызова вспомогательного окна Информация и отображения в нем табличных данных, относящихся к выбранным инструментом записи или объекту.

7. Для какой функции используется данный инструмент?

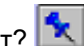

используется для создания точечного объекта (значка), отмечаемого символом на Карте:

используется как для задания текущего стиля оформления точечных объектов и текста в списках, так и для изменения стиля выбранных объектов; позволяет добавить узлы изменяемому объекту в точках пересечения контуров или линий с другим объектом;

вызывает диалог с палитрой цветов, которая используется для раскраски графических объектов Карт, Отчетов, а также элементов Графиков.

8. С помощью, какой команды можно запомнить имена таблиц, окна, вспомогательные окна и их расположение на экране, т.е. рабочее состояние окна MapInfo и вызвать его в следующем сеансе работы программы? сохранить таблицу; сохранить копию:

# сохранить Рабочий набор;

сохранить слой.

9. Какой инструмент используется для рисования ломаных линий в окнах Карт и Отчетов?

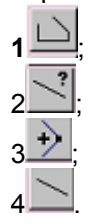

10. Информационная система - это ......

взаимосвязанная совокупность технических средств, программного обеспечения, персонала, используемых для хранения, обработки, и выдачи информации в интересах достижения поставленной цели:

система хранения и выдачи информации;

взаимосвязанная совокупность технических средств, методов обработки информации:

система сбора, обработки, хранения и выдачи информации в интересах достижения поставленной цели.

11. Векторное изображение на карте можно получить с помощью:

сканера, CAD-векторизатора; **дигитайзера, картографического векторизатора;** сканера, дигитайзера; сканера, картографического векторизатора.

12. ЗИС - это…

информационная система, базирующаяся на картографии; информационная система для сбора, контроля, обработки, анализа, моделирования и изображения информации, относящейся к поверхности земли; **информационная система земельно-ресурсной и земельно-кадастровой направленности;**

информационная система для автоматизации сбора, хранения, обработки и выдачи необходимой информации в зависимости от территориального охвата и уровня объектов управления.

13. Цифровая карта - это:

цифровая картографическая модель, содержащая данные об объектах местности и ее характеристиках;

цифровая модель местности, содержащая информацию о плановом и высотном положении объектов местности, кроме рельефа;

картографическое изображение, визуализированное с использованием программных и технических средств, в заданной проекции, размерности, системе условных знаков на видеоэкране (дисплее) компьютера на основе баз данных ГИС; **цифровая модель местности, сформированная с учетом законов** 

#### **картографической генерализации, принятых для карт проекции, разграфке, системе координат и высот.**

14.Какую информацию можно представить пользователю, используя систему ГИС?

организационно упорядоченную совокупность информации о пространственном, правовом, хозяйственном, экономическом положении объектов;

организационно упорядоченную совокупность массивов документов и баз данных;

**географическую и атрибутивную информацию об объектах земной поверхности;**

совокупность графической и схематической информации, характеризующая пространственное, правовое и экономическое положение объектов в пределах (определѐнной) территории.

15. Что из перечисленного является объектами ЗИС?

схемы, чертежи, диаграммы;

земельные ресурсы, земельные участки и иные объекты недвижимости, права на них и все процессы, связанные с ними;

**геометрические объекты (точки, линии, области), которые имеют пространственные характеристики, отражаемые на карте;** данные полевых измерений.

16. Какие из перечисленных программ применяются для формирования землеустроительных документов? Панорама, MapInfo;

AutoCAD, MicroStation;

MapEDIT, WinGIS; **CREDO Земплан, Автоматизированный Кадастровом Офисе.**

17.Электронная топографическая карта - это…….

программно-управляемое картографическое изображение, визуализированное с использованием программных и технических средств, в принятой для карт проекции и системе условных знаков;

**(векторная или растровая) карта, изготовленная в принятых для общегосударственных топографических карт математической и геодезической основах, содержании, графическом и цветовом оформлении;** цифровая модель поверхности, сформированная с учетом законов

картографической генерализации в принятых для карт проекции, разграфке, системе координат и высот;

это карта, полученная на устройстве графического вывода с помощью средств автоматизированного картографирования или с помощью геоинформационной системы.

18. Для чего используют векторную форму представления электронных топографических карт?

для отображения с целью визуального анализа местности и обстановки: для отображения схем, изображений, графиков, диаграмм, символов; для отображения местности и обстановки (форма и местоположение

#### объектов), решения расчетных задач;

для отображения и распространения пространственно-координированных данных.

19. Атрибутивная информация в ГИС представлена.......

данными, описывающими пространственное месторасположение объектов (координаты, элементы графического оформления);

в виде изображений, событий, предметов, графиков:

#### данными, описывающими качественные или количественные параметры пространственно соотнесенных объектов:

в виде цифр и знаков, обозначающих математические действия.

20. Векторизация цифровой карты - это......

технологический процесс генерализации цифровой картографической информации, выполняемый на ЭВМ в диалоговом режиме:

технологический процесс, заключающийся в преобразовании метрической информации объектов цифровой карты, из растровой формы в векторную;

технологический процесс, заключающийся в преобразовании картографической информации в цифровую форму;

технологический процесс, заключающийся в присвоении однозначных

обозначений объектам цифровой карты, их признакам и значениям этих признаков в виде последовательности символов в соответствии с определенными правилами.

#### ШКАЛА И КРИТЕРИИ ОЦЕНКИ

#### ответов на вопросы входного контроля

- «зачтено», если тестирование сдано на 60 и более %.

- «не зачтено», если количество правильных ответов менее 60%.

#### ПРИМЕР ЭКЗАМЕНАЦИОННОГО БИЛЕТА

Федеральное государственное бюджетное образовательное учреждение высшего образования «Омский государственный аграрный университет имени П.А. Столыпина» Тарский филиал

#### ЭКЗАМЕНАЦИОННЫЙ БИЛЕТ №1 по дисциплине

1. Понятие автоматизированных систем землеустройства и государственного кадастра недвижимости.

2. Классический AutoCad в землеустройстве и при ведении государственного кадастра недвижимости.

3. Зарегистрируйте растр в программе.

#### ПЛАНОВАЯ ПРОЦЕДУРА проведения экзамена

При выставлении оценки по результатам экзамена преподаватель должен учитывать посещаемость, активность и успеваемость в ходе занятий.

#### **При оценке знаний на экзамене учитывается:**

1. Уровень сформированности компетенций.

2. Уровень усвоения теоретических положений дисциплины, правильность формулировки основных понятий и закономерностей.

3. Уровень знания фактического материала в объеме программы.

4. Логика, структура и грамотность изложения вопроса.

5. Умение связать теорию с практикой.

6. Умение делать обобщения, выводы.

#### **Нормативная база проведения**

**промежуточной аттестации обучающихся по результатам изучения дисциплины**: 1) действующее «Положение о текущем контроле успеваемости, промежуточной аттестации обучающихся по программам высшего образования – программам бакалавриата, программам специалитета, программам магистратуры и среднего профессионального образования в ФГБОУ ВО Омский ГАУ»

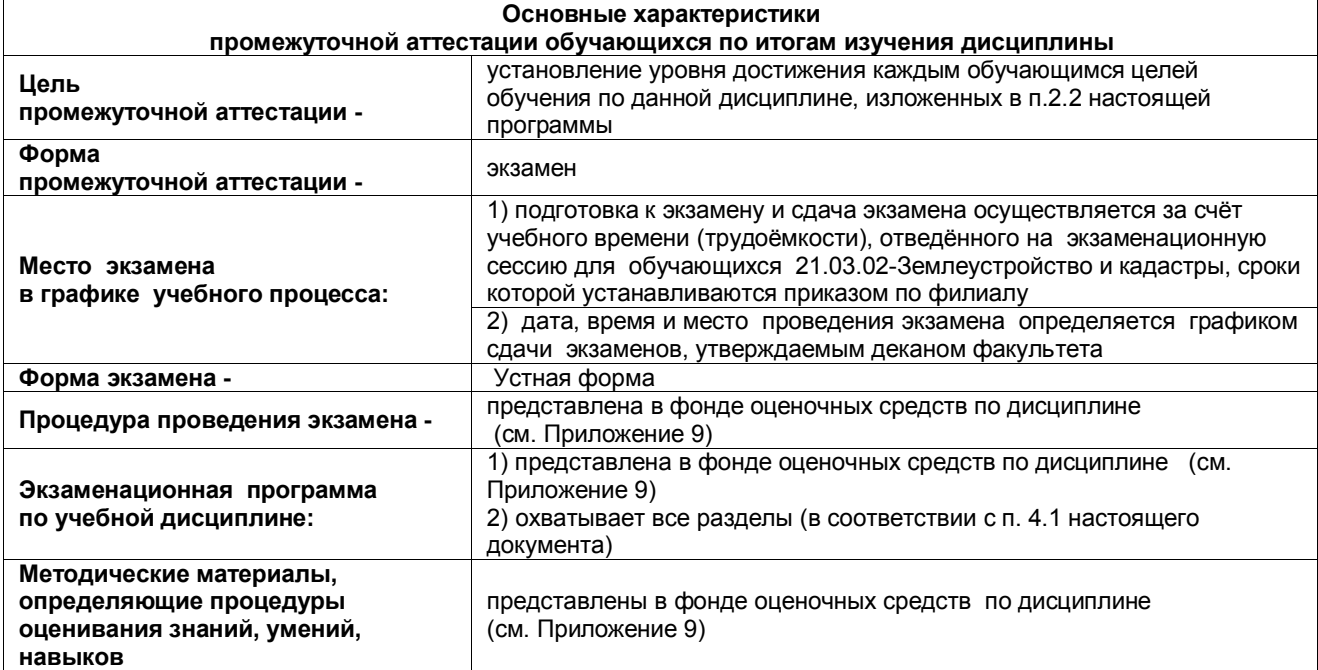

#### **ШКАЛА И КРИТЕРИИ ОЦЕНКИ ответов на вопросы итогового контроля**

*- оценка «отлично»* - выставляется обучающемуся, если он продемонстрировал глубокое и прочное усвоение знаний программного материала; исчерпывающе, последовательно, грамотно и логически стройно изложил теоретический материал; правильно формулировал определения; сумел сделать выводы по излагаемому материалу.

*- оценка «хорошо»* - выставляется обучающемуся, если он продемонстрировал достаточно полное знание программного материала; продемонстрировал знание основных теоретических понятий; достаточно последовательно, грамотно и логически стройно излагал материал; сумел сделать достаточно обоснованные выводы по излагаемому материалу.

*- оценка «удовлетворительно»* - выставляется обучающемуся, если он продемонстрировал общее знание изучаемого материала; показал общее владение понятийным аппаратом дисциплины; сумел строить ответ в соответствии со структурой излагаемого вопроса и допустившим погрешности в ответе;

*- оценка «неудовлетворительно»* - выставляется обучающемуся, если он продемонстрировал существенные ошибки при изложении учебного материала; неумения строить ответ в соответствии со структурой излагаемого вопроса; неумения делать выводы по излагаемому материалу.

#### 4. ОЦЕНОЧНЫЕ СРЕДСТВА

#### сформированности компетенции

#### 4.1. УК-1 Способен осуществлять поиск, критический анализ и синтез информации, применять

системный подход для решения поставленных задач

 $\mathsf{r}$ 

Оценочные средства\*

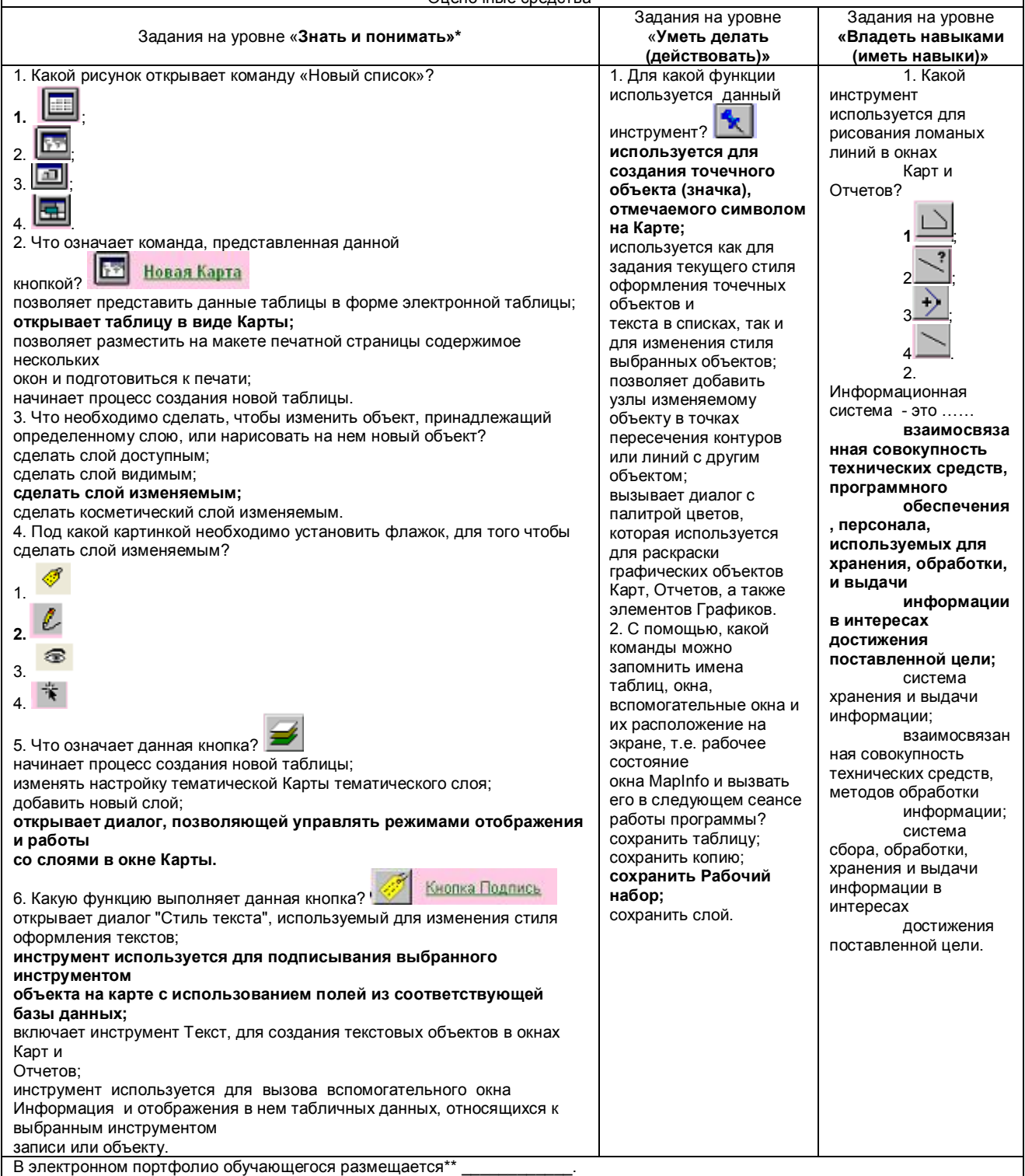

\* если в дисциплине заложено несколько компетенций, то оценочные средства, формируются для всех

#### 4.2. ОПК-4 Способен проводить измерения и наблюдения ,обрабатывать и представлять полученные результаты с применением информационных технологий и прикладных аппаратно-программных

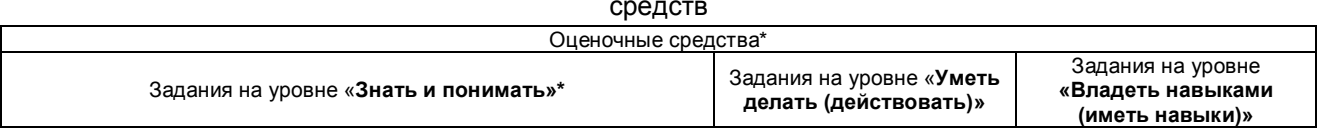

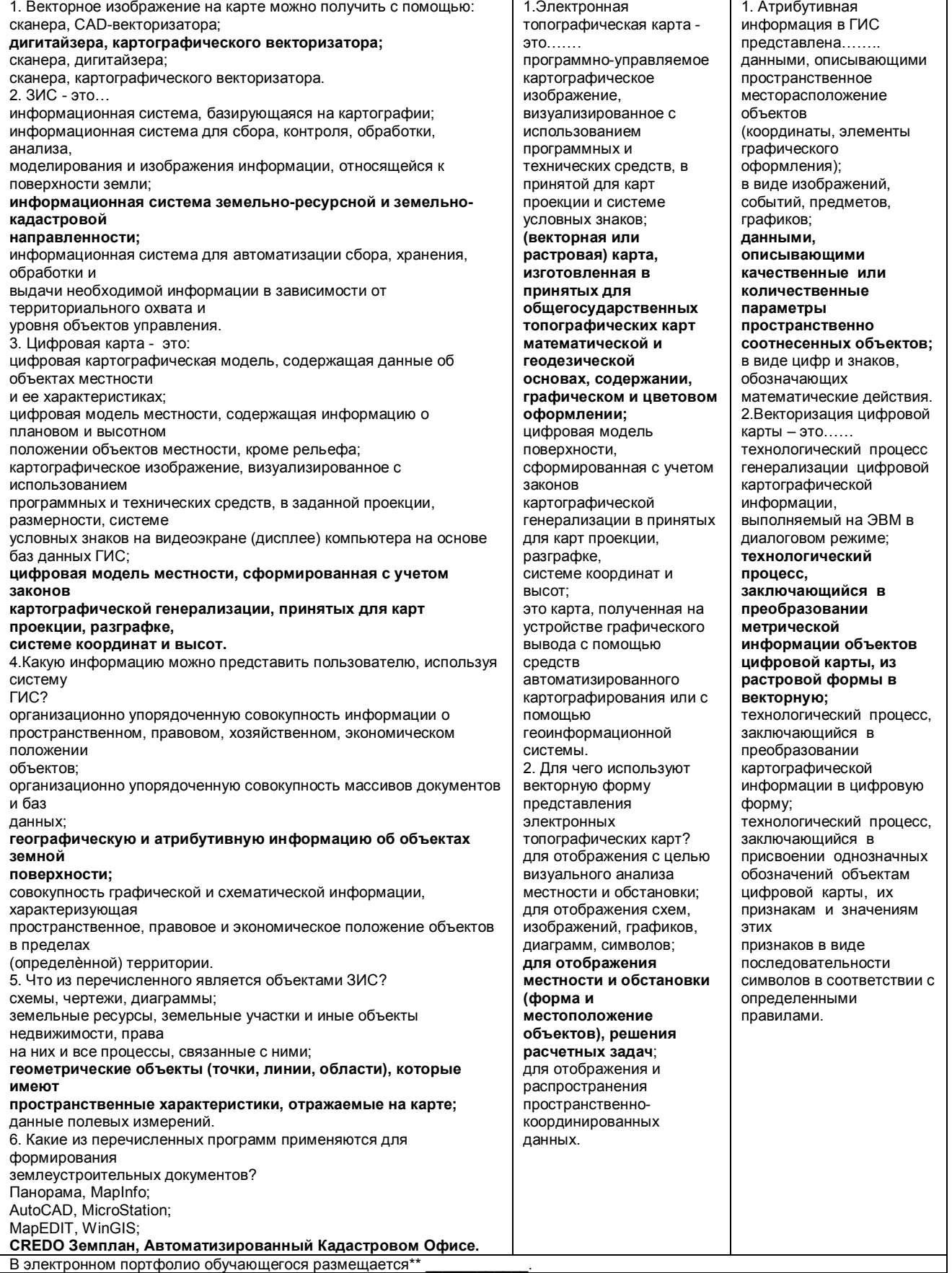

\* если в дисциплине заложено несколько компетенций, то оценочные средства, формируются для всех

# – ЛИСТ РАССМОТРЕНИЙ И ОДОБРЕНИЙ<br>фонда оценочных средств дисциплины<br>в составе ОПОП 21.03.02 Землеустройство и кадастры

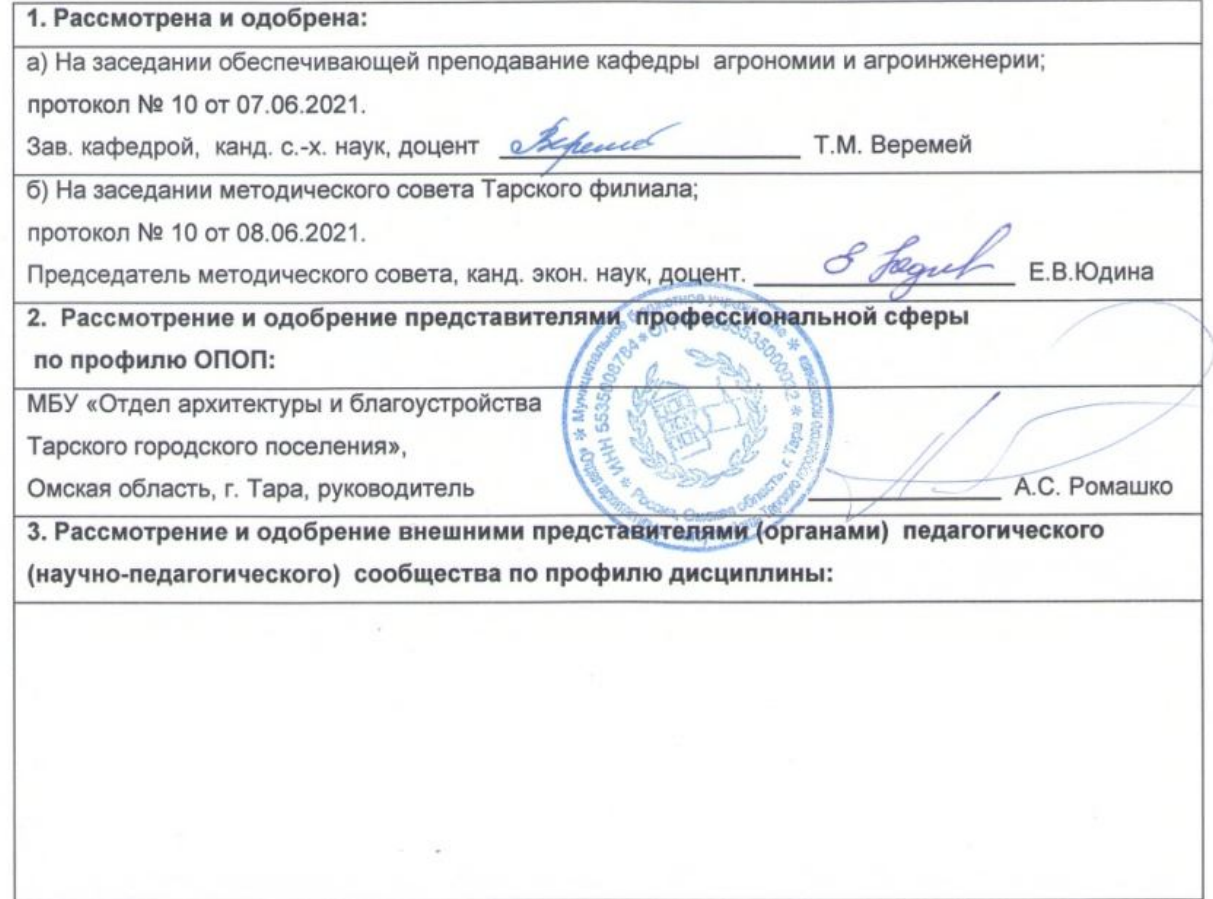

#### ИЗМЕНЕНИЯ И ДОПОЛНЕНИЯ

#### к рабочей программе дисциплины Б1.О.25 Автоматизированные системы землеустройства и кадастра

#### в составе ОПОП 21.03.02 Землеустройство и кадастры

#### Ведомость изменений

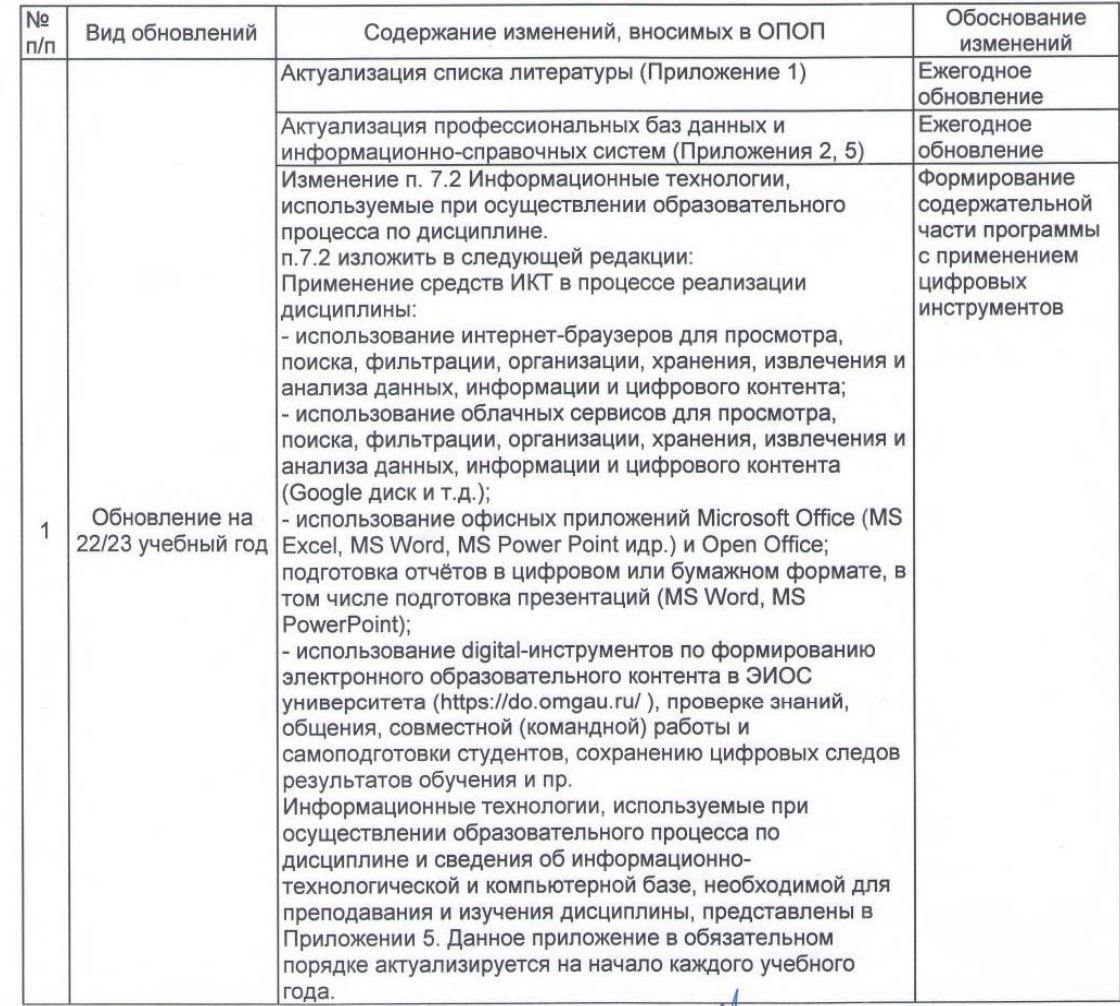

Ведущий преподаватель

Рабочая программа пересмотрена, обсуждена и одобрена на заседании кафедры, протокол №9 от «24» 03.2022 г.

03

Jenne

Зав. кафедрой агрономии и агроинженерии

/Т.М. Веремей/

/А.В. Банкрутенко/

Одобрена методическим советом Тарского филиала ФГБОУ ВО Омский ГАУ, протокол №9А от «29» 04.2022 г.

Председатель методического совета

Тарского филиала ФГБОУ ВО Омский ГАУ

/Е.В. Юдина/

#### ПРИЛОЖЕНИЕ 10

#### ИЗМЕНЕНИЯ И ДОПОЛНЕНИЯ к рабочей программе дисциплины Б1.О.25 Автоматизированные системы землеустройства и

## кадастра в составе ОПОП 21.03.02 Землеустройство и кадастры

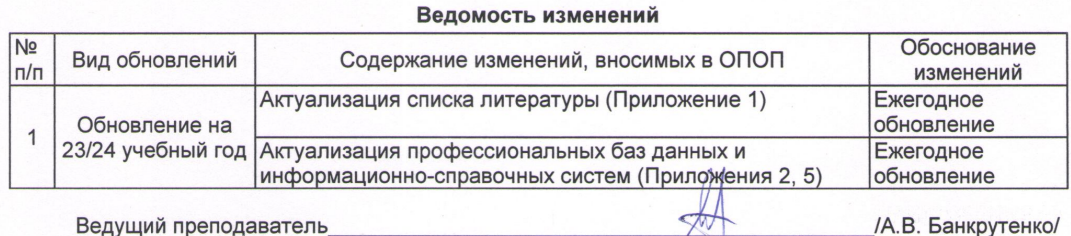

Рабочая программа пересмотрена, обсуждена и одобрена на заседании кафедры, протокол №9 от «05» 04.2023 г. Ver

Доцент кафедры агрономии и агроинженерии

Одобрена методическим советом Тарского филиала ФГБОУ ВО Омский ГАУ, протокол №7 от «11» 04.2023 г.

Председатель методического совета

/Е.В. Юдина/

/М.А. Бегунов/